# **Building User Interfaces Dialogflow 1 An Introduction Professor Yuhang Zhao**

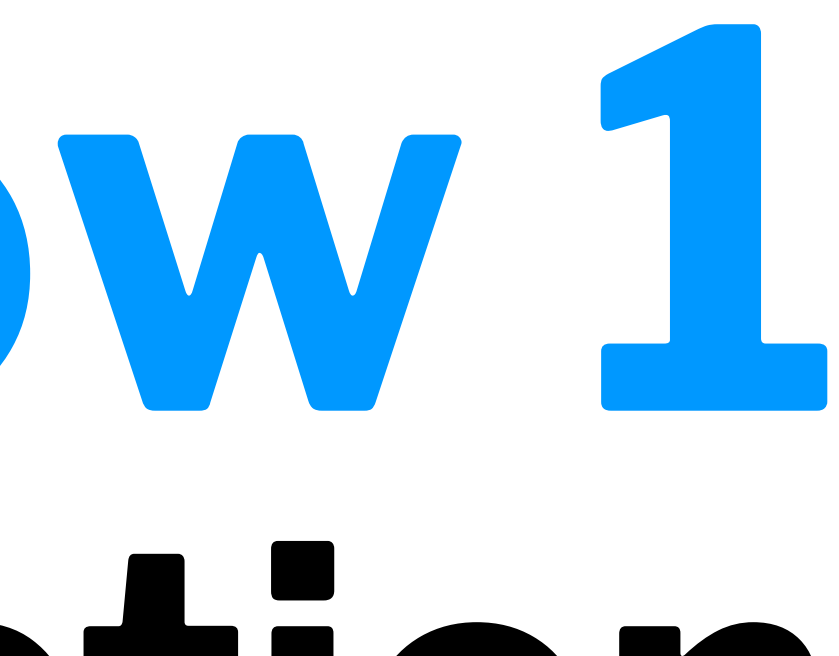

## **Final**

- Final exam will be remote
- Dec 23, 12:25-2:25 pm
- Alternative only for extreme cases we will send out a poll
- $-60%$  (after midterm) vs.  $40%$  (before midterm)
- More bonus quizzes

## **What we will learn today?**

- Introduction to Conversational Interface Technologies
- Introduction to Dialogflow
- Dialogflow Building Blocks, Part 1
- Let's Make an Agent
- Assignment Preview

## **Introduction to Conversational Interface Technologies**

**What is a conversational interface?**

**Definition:** "Technology that supports conversational interaction with these VPAs [virtual personal assistants] by means of speech and other modalities."1

1[McTear et al.](https://link.springer.com/chapter/10.1007/978-3-319-32967-3_4), 2016, *The Conversational Interface*

### **Components of Conversational Interfaces2**

Conversational interfaces integrate a number of technologies:

- Speech recognition
- Spoken language understanding
- Dialog management
- Response generation
- Text-to-speech synthesis

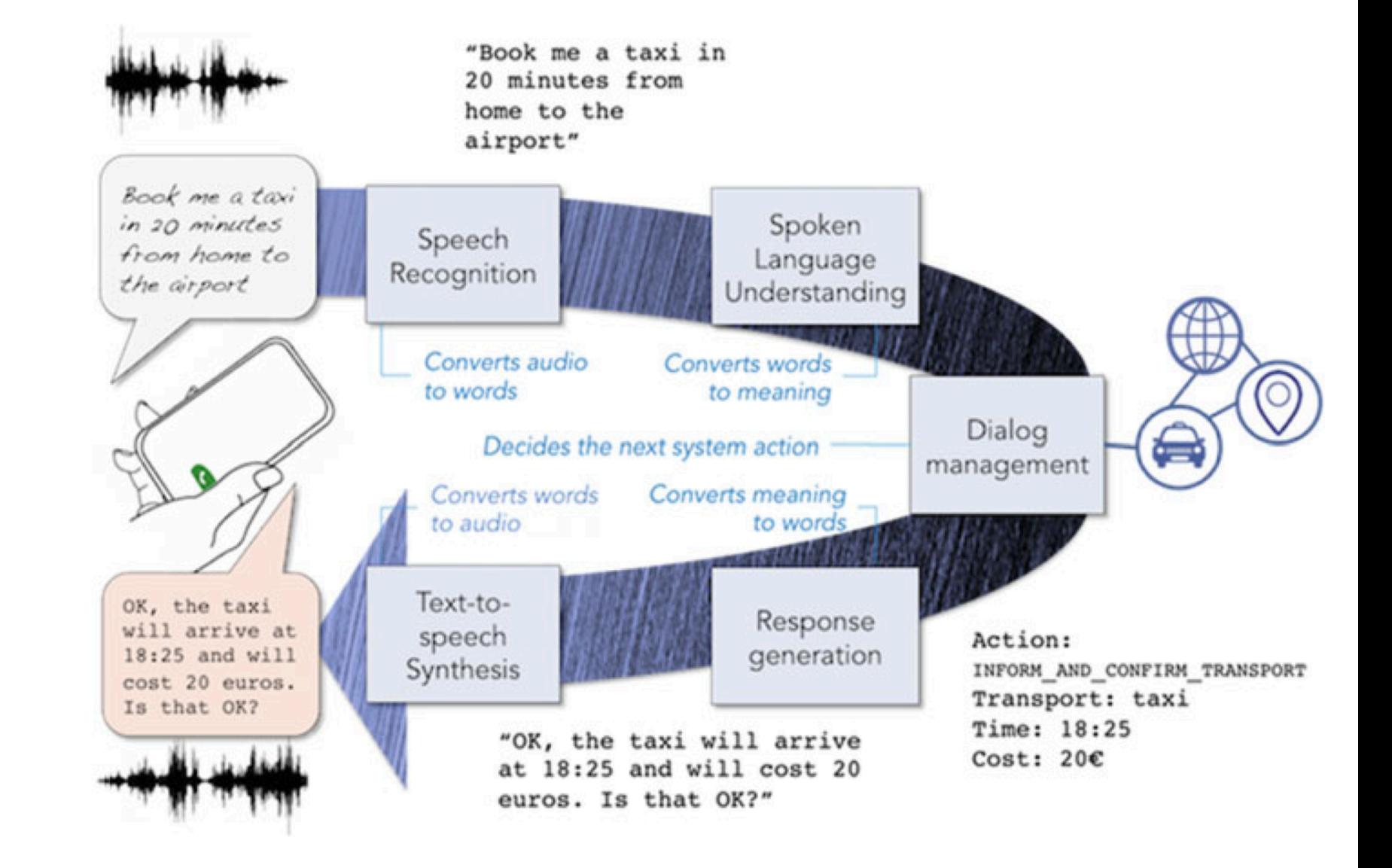

<sup>2</sup> Image source: [McTear et al.,](https://link.springer.com/chapter/10.1007/978-3-319-32967-3_4) 2016, *The Conversational Interface*

ELIZA was the first conversational interface developed by Joseph Weizenbaum at the MIT Artificial Intelligence Laboratory in 1964-1966.

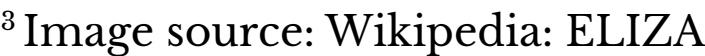

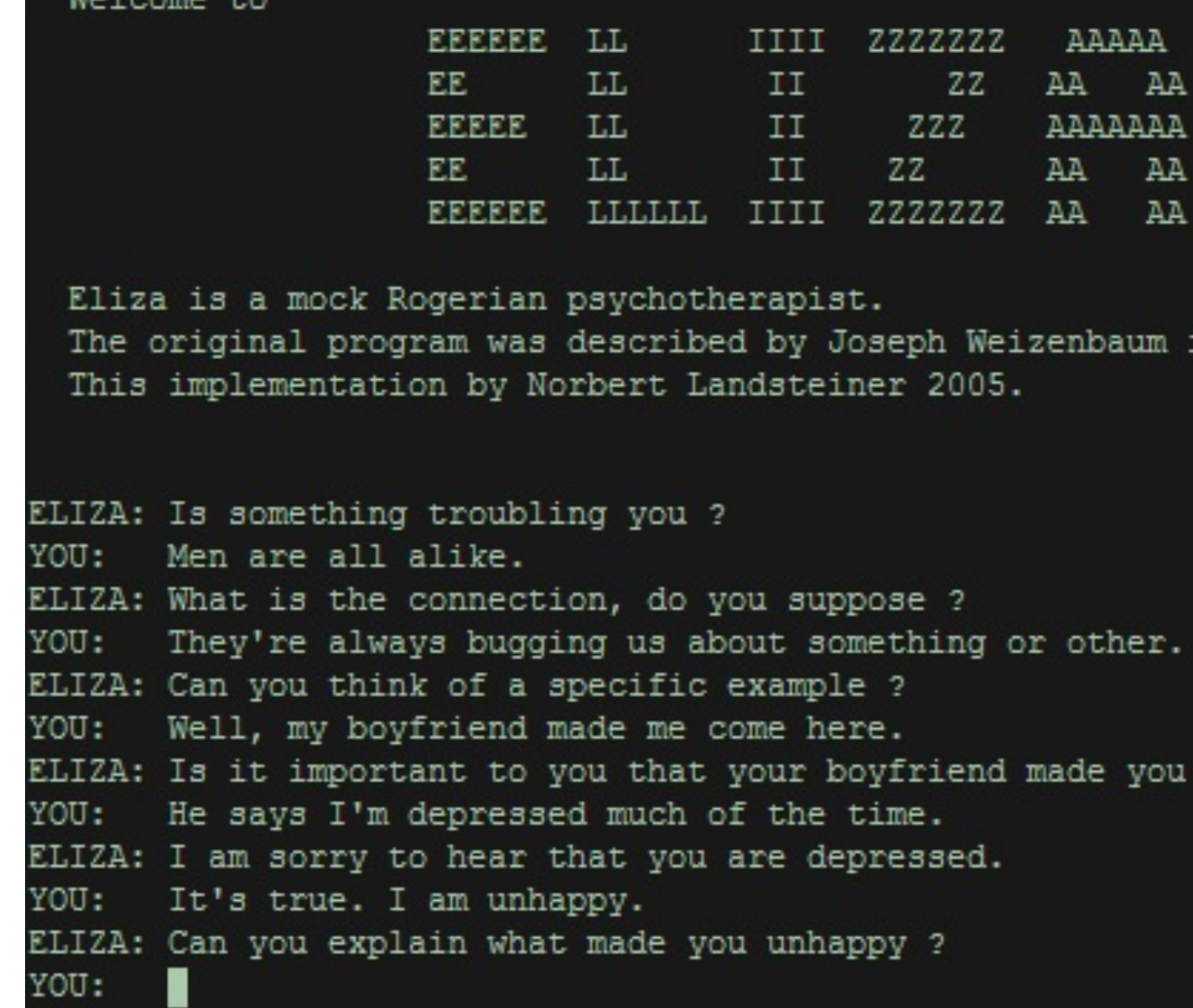

 $-7 - - -$ 

in 1966.

```
come here ?
```
**Types of Conversational Interfaces**

- Spoken dialog systems
- Voice user interfaces
- Embodied conversational agents
- Social robots
- Chatbots

**Platforms for Building Conversational Interfaces**

In this course, we will be using Dialogfl[ow by Google](https://dialogflow.com).

However, there are alternatives:

- [Amazon Lex](https://aws.amazon.com/lex/) (Commercial)
- [Mycro](https://mycroft.ai)ft (Open Source)
- [CoreNLP](https://stanfordnlp.github.io/CoreNLP/) (Academic)

## **Introduction to Dialogflow**

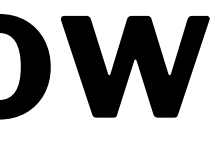

### **What is Dialogflow?**

*Dialogflow* is an end-to-end, build-once deploy-everywhere development suite for conversational interfaces for websites, mobile applications, and IoT devices (e.g., smart speakers).4

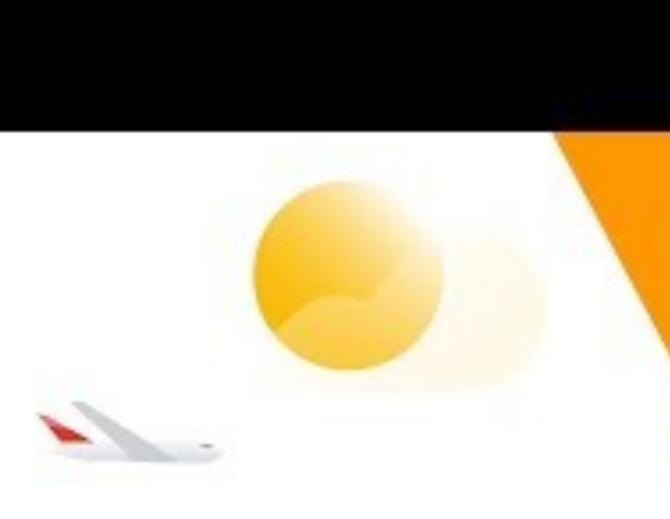

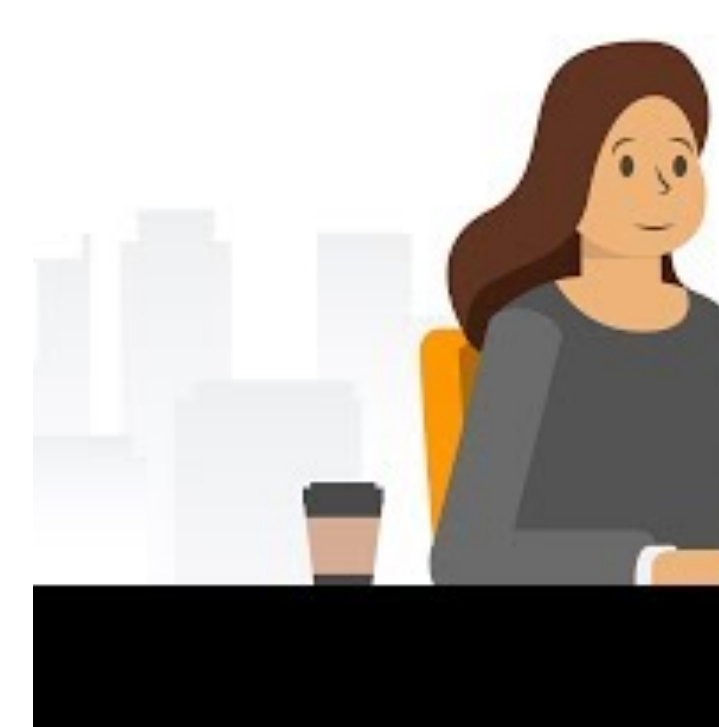

<sup>4</sup> Video source [Youtube](https://www.youtube.com/watch?v=yT58gTXdQb8)

© Building User Interfaces | Professor Zhao | Lecture 21: *Dialogflow — An Introduction* 11

## Intro to Dialogflow

## **Case Study: KLM BB5**

KLM used Dialogflow to create an agent to purchase travel as well as travel preparation.

Let's see how the KLM BB works...

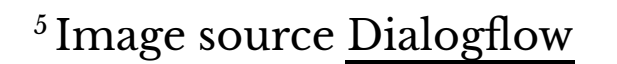

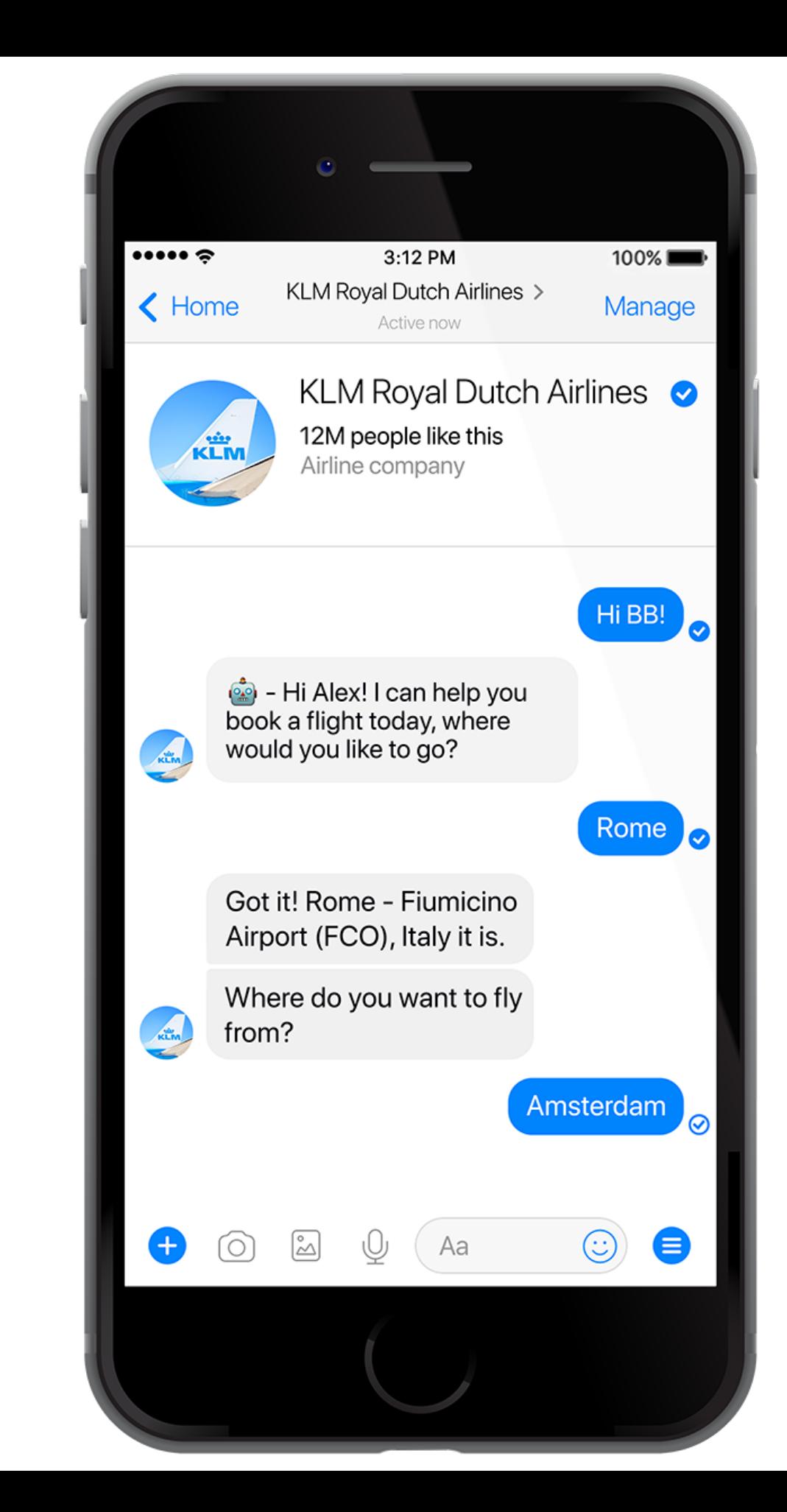

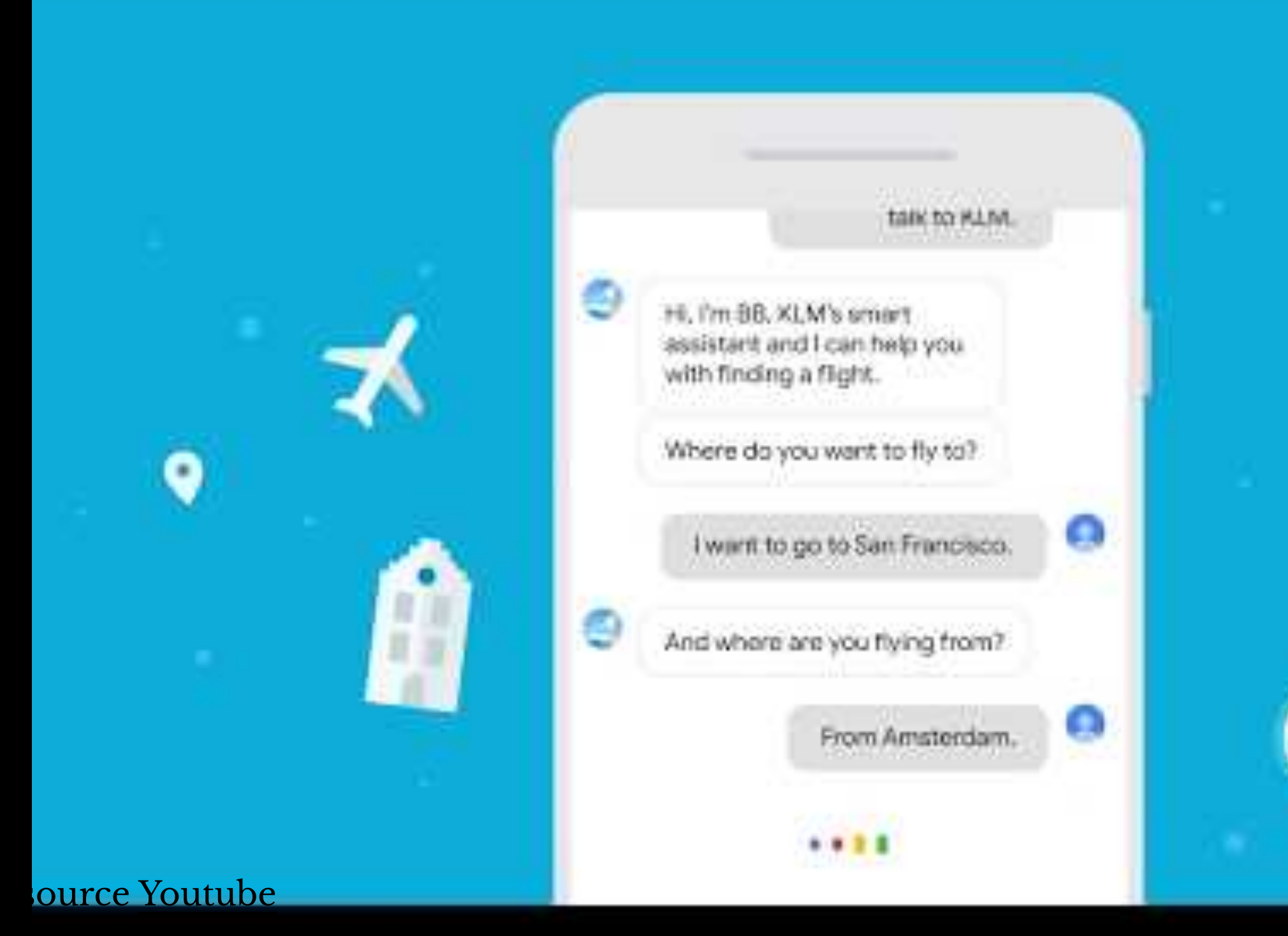

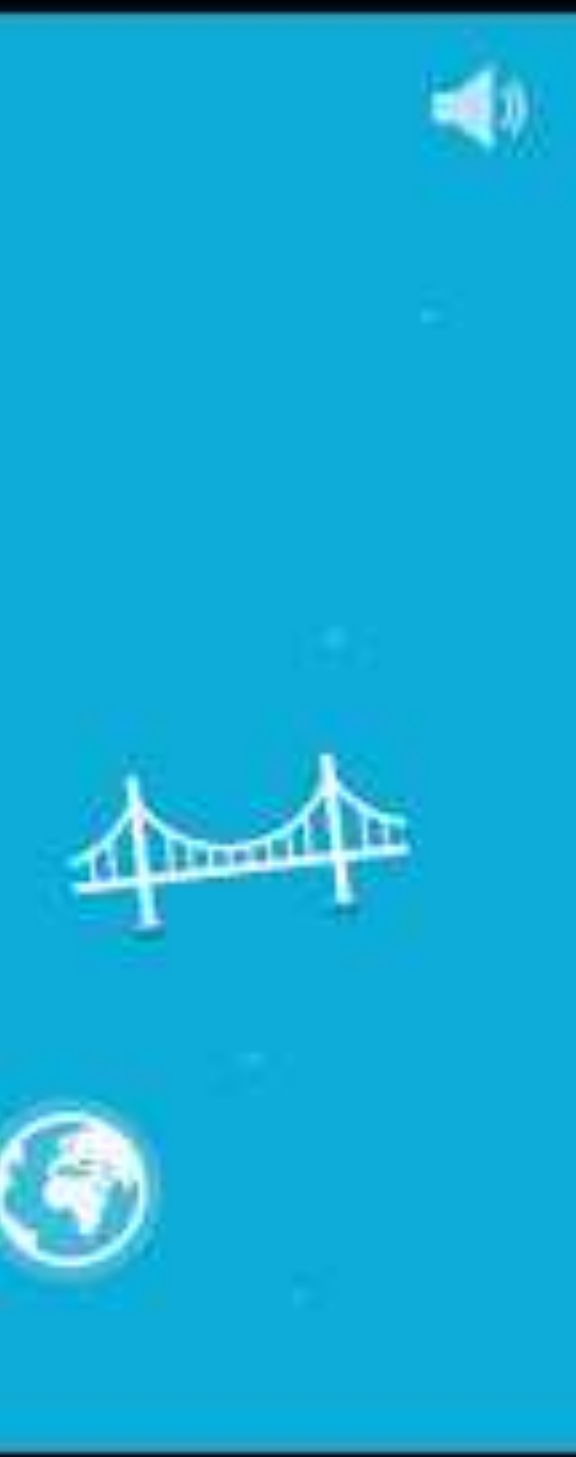

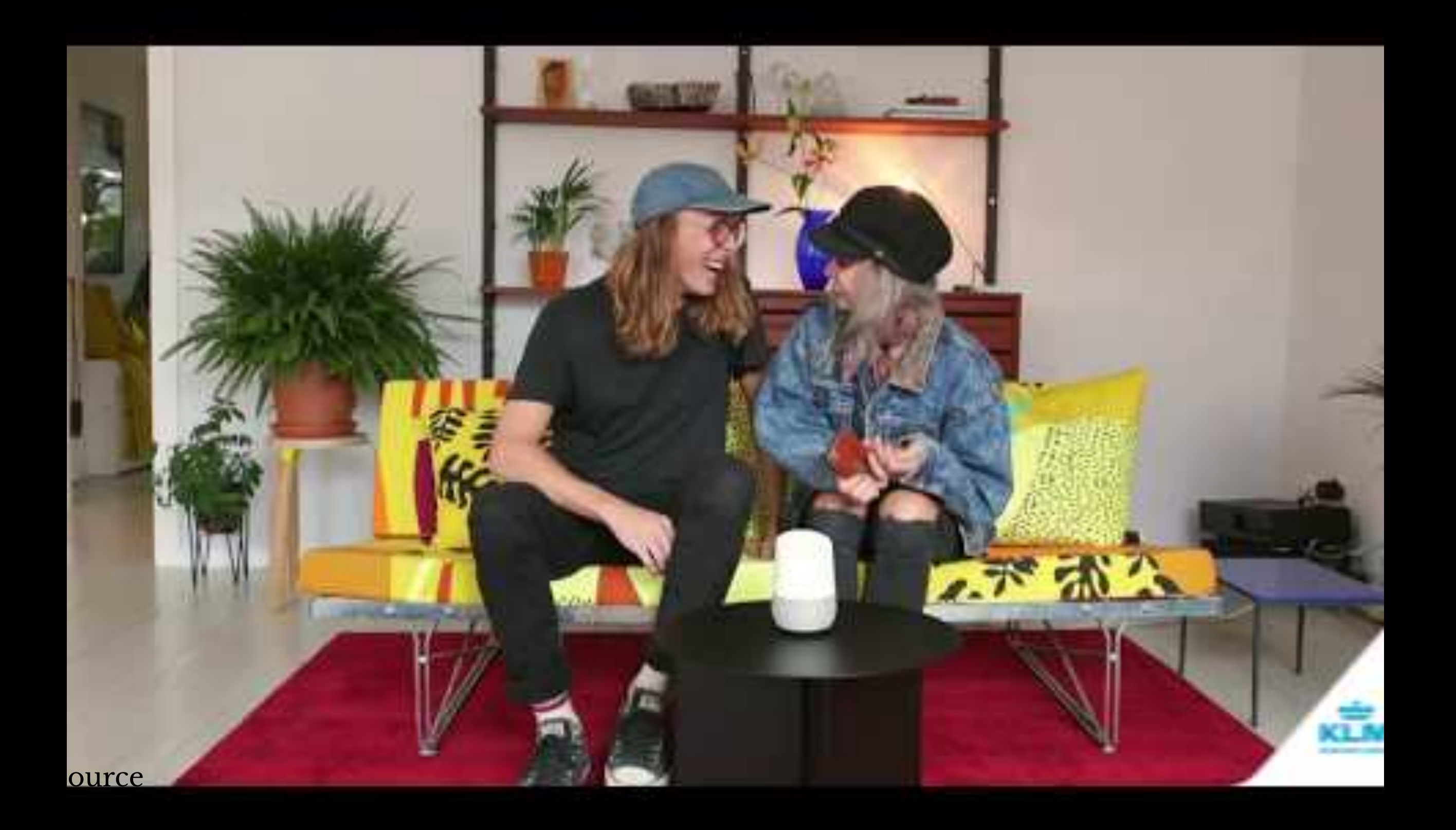

## **How does Dialogflow work?8**

The process within Dialogflow involves:

- 1. User expression
- 2. Intent matching
- 3. System response

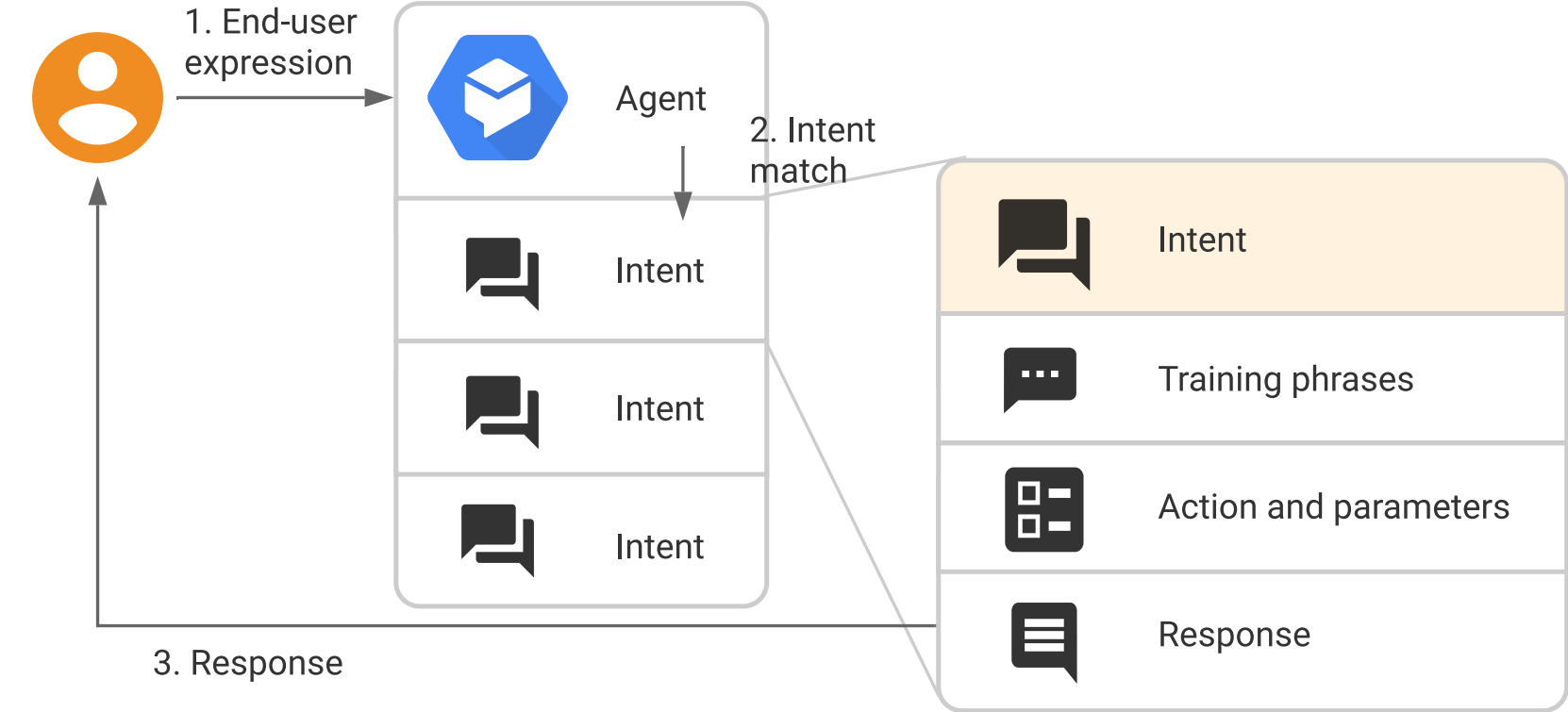

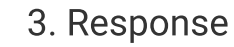

<sup>8</sup> [Image source](https://cloud.google.com/dialogflow/docs/intents-overview)

**What is an** *agent***?**

## **Definition:** A Dialogflow agent is a virtual agent that handles conversations with users (similar to a human call agent).9

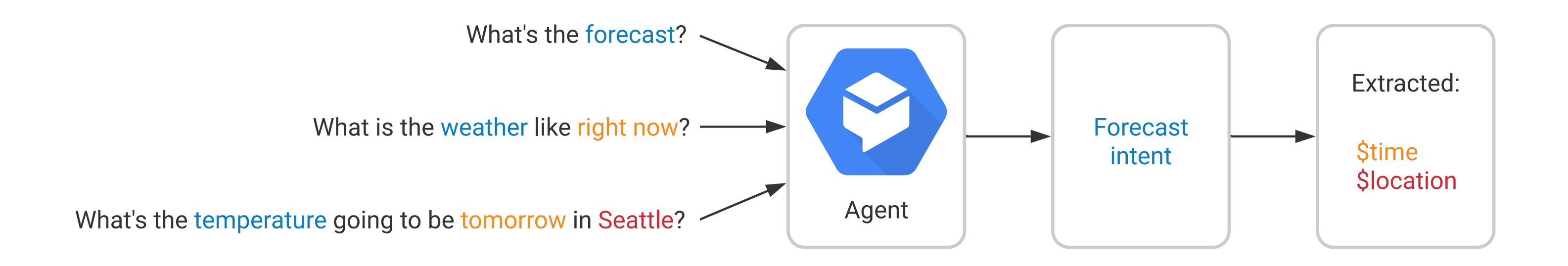

### <sup>9</sup> [Image source](https://fevziomurtekin.github.io/2019-01-26-Dialogflow-voice-assistant/)

Agents are high-level containers for a number of building blocks:

- Agent settings
- Intents
- Entities
- Knowledge
- Integrations
- Fulfillment

## **The End-to-end Dialogflow Workflow<sup>10</sup>**

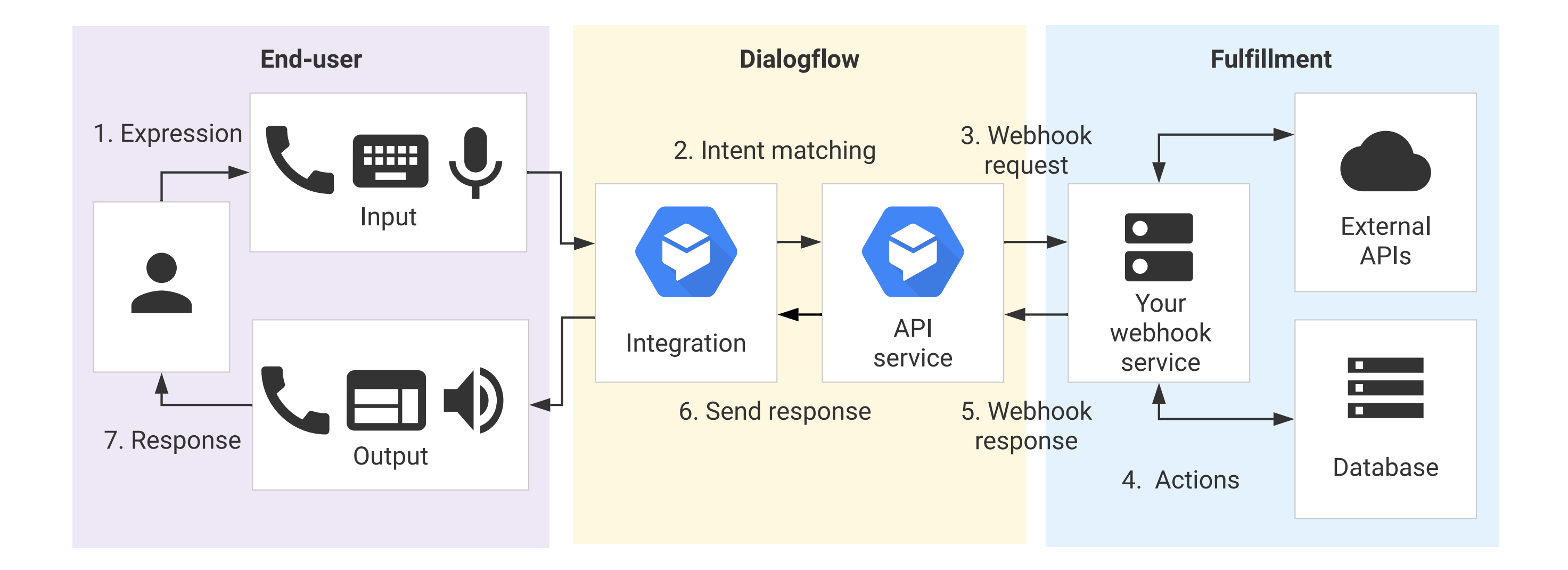

### <sup>10</sup> [Image source](https://cloud.google.com/dialogflow/docs/fulfillment-overview)

## **Dialogflow Building Blocks, Part 1**

## **We will cover Part 2 in the next class.**

## **Getting Started with Dialogflow**

- 1. Login to the [Dialog](https://dialogflow.com/)flow
- 2. Go to the Dialogfl[ow console](https://dialogflow.cloud.google.com/)
- 3. Create a new *agent*

### **Agent Settings**

### Get familiar with agent settings.

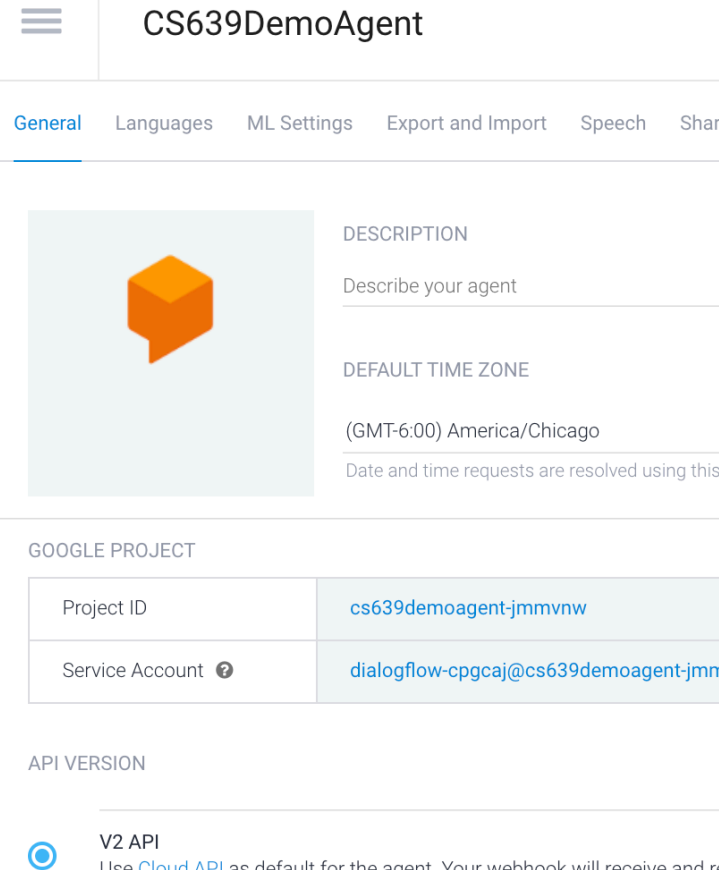

### **BETA FEATURES**

Enable beta features and APIs

Be the first to get access to the newest features and latest APIs. (F

API KEYS (V1)

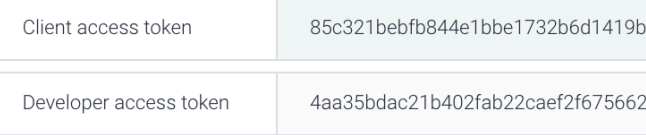

LOG SETTINGS

Log interactions to Dialogflow Collect and store user queries. Logging must be enabled in order to

Log interactions to Google Cloud

Write user queries and debugging information to Google Stackdrive

**D** DANGER ZONE

### Delete Agent

C Building User Interfaces | Professor Zhao | Lecture 21: *Dialogflow — An Introduction* Are you sure you want to delete agent CS639DemoAgent? This will destroy the agent This will destroy the agent **DELETE THIS AGENT** 

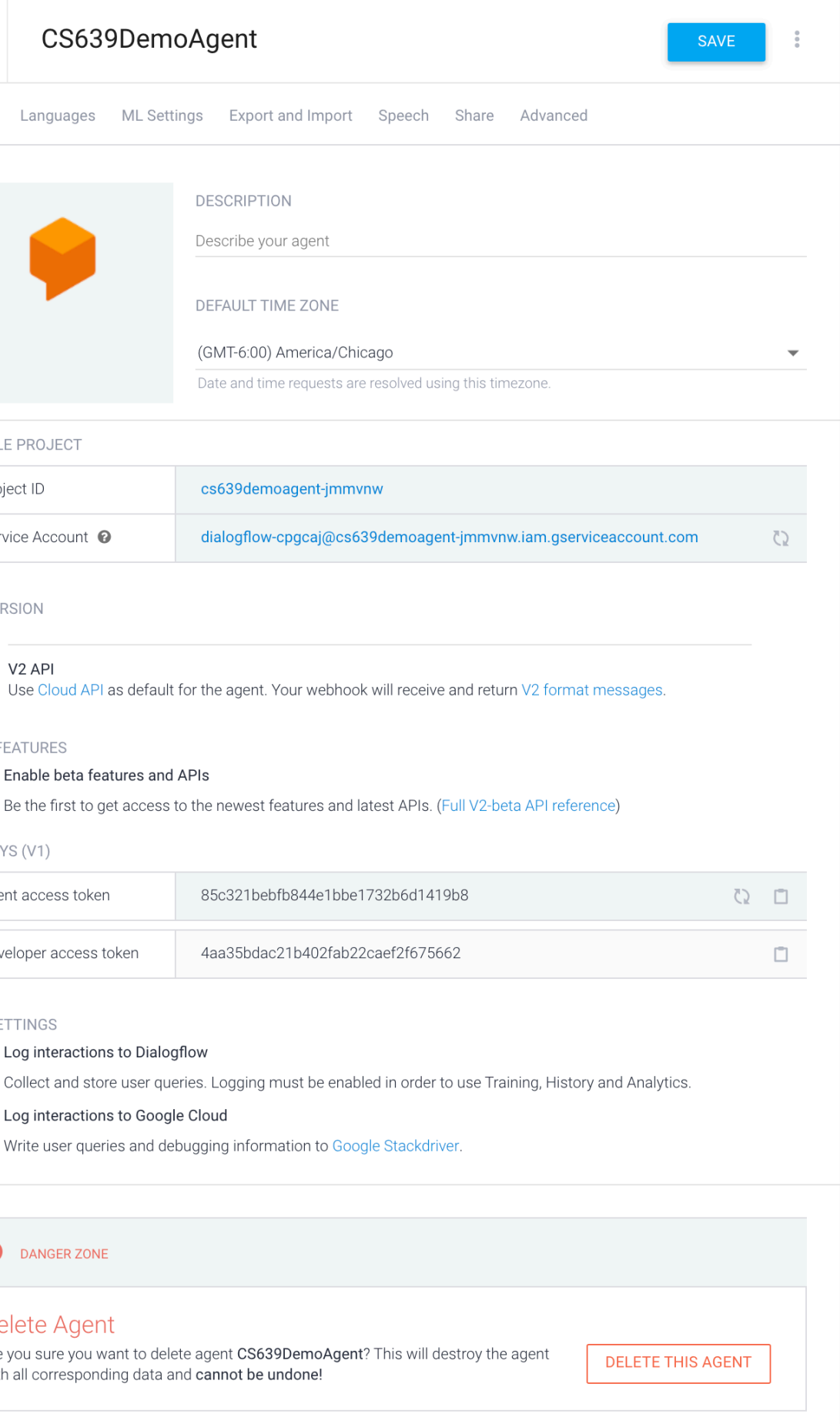

**1** Please use test console above to try a sentence.

Try it now

 $\overline{\mathbb{Q}}$ 

C. See how it works in Google Assistant. C'

### **Agent Exporting**

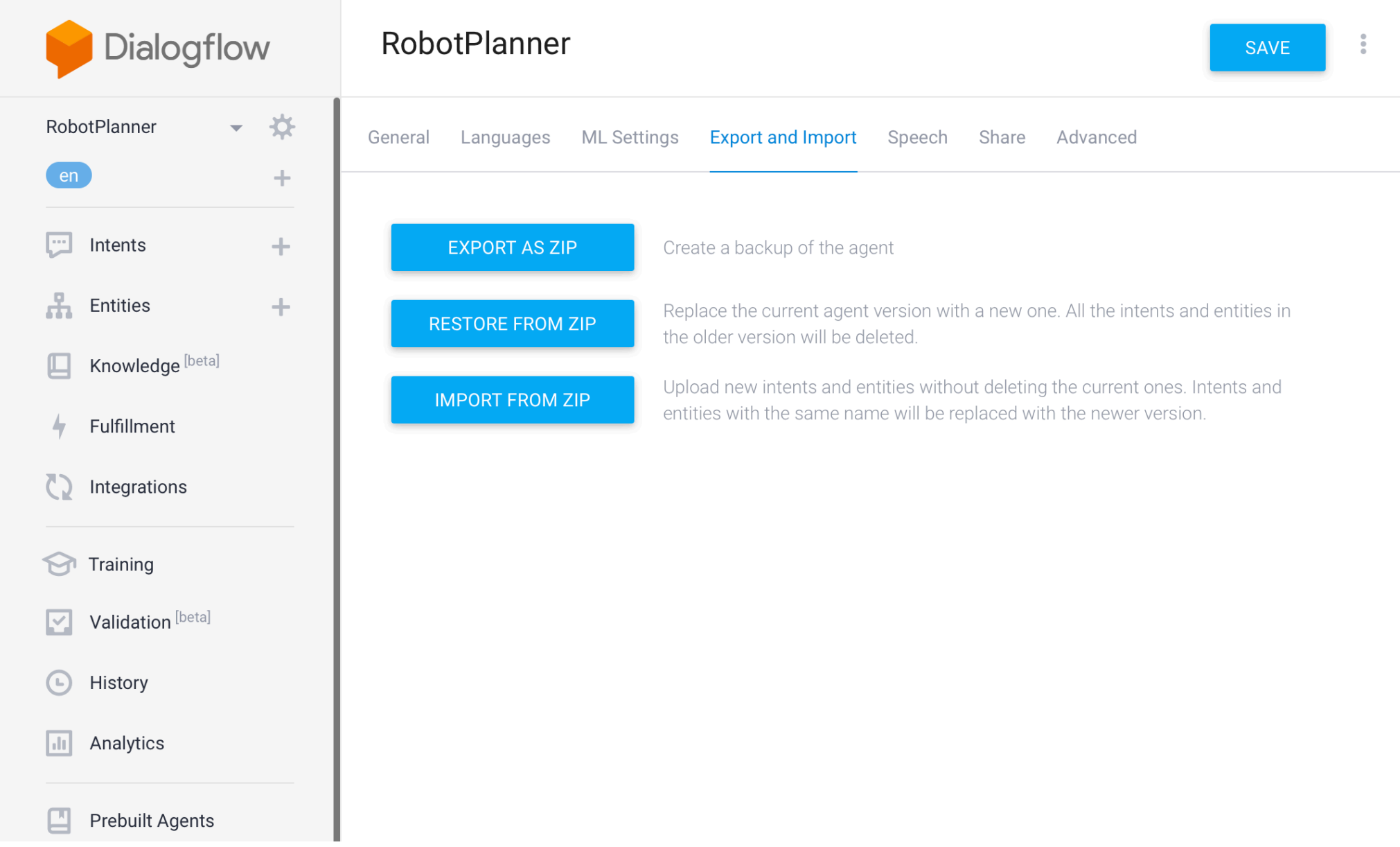

Try it now

 $\overline{\mathbb{P}}$ 

**1** Please use test console above to try a sentence.

See how it works in Google Assistant.

### **Agent Speech**

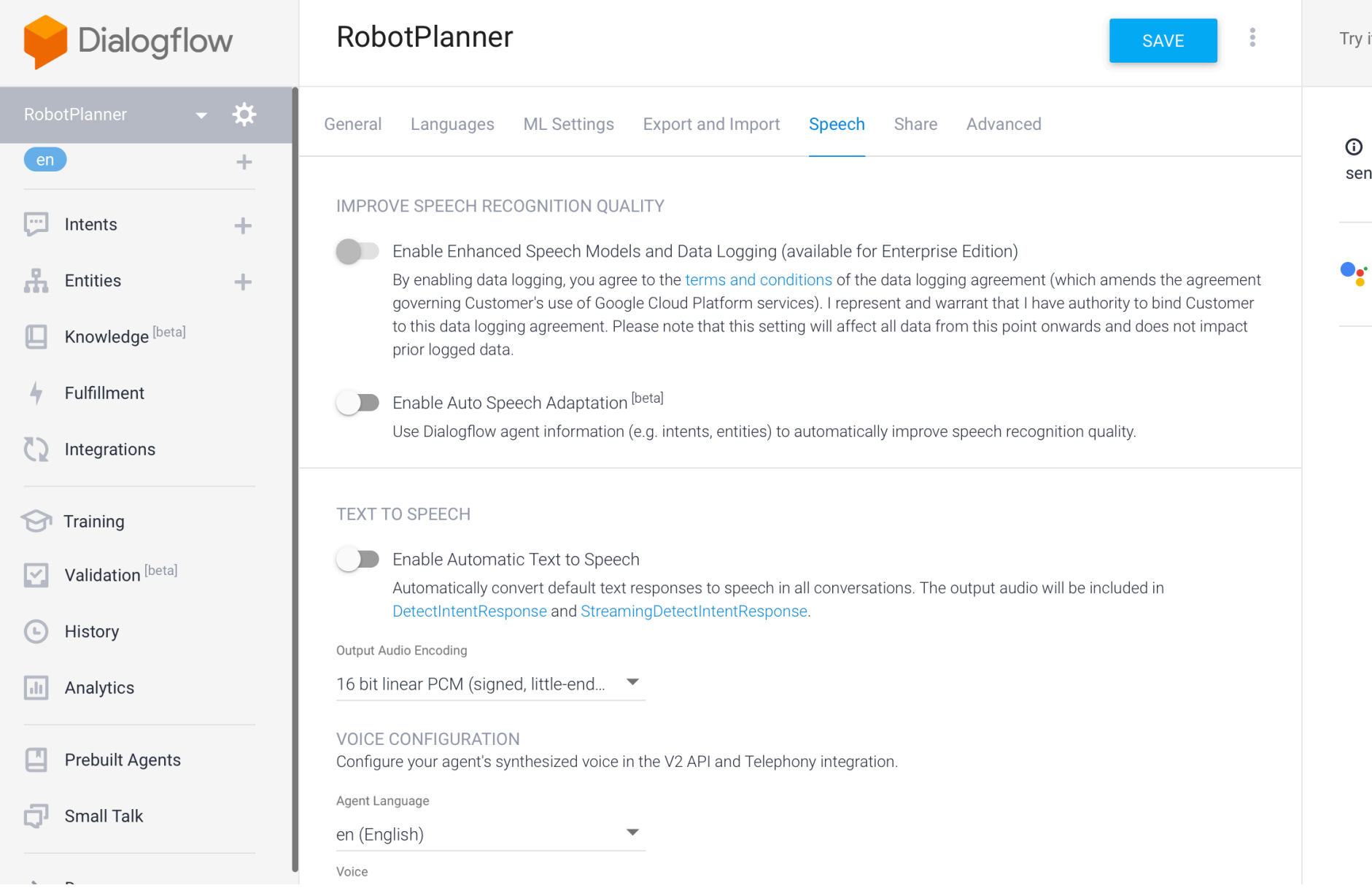

Try it now

 $\bigcirc$ 

**1** Please use test console above to try a sentence.

See how it works in Google Assistant.

## **Intents**

Consider the following user requests:

- What is the weather like today?
- Will it rain sometime today?
- What is the intent of these requests?

**What are intents?**

**Definition:** Intents are the goals of the user that are expressed to the agent.

In the previous examples, despite their different framing, the user was expressing a desire to know what the weather will be.

That is their *intent*.

Let's look at some more requests and identify their intents:

- How are you?
- How do I get to Middleton?
- What is the price of a basketball?
- Buy one box of tissues from Amazon.

### **Intents In Dialogflow**

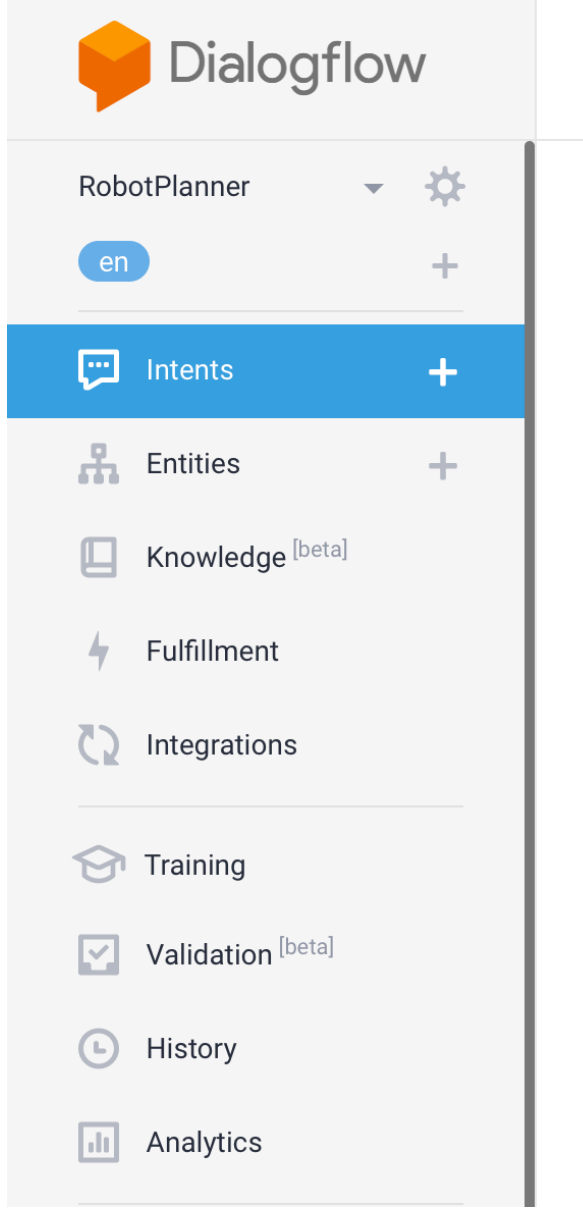

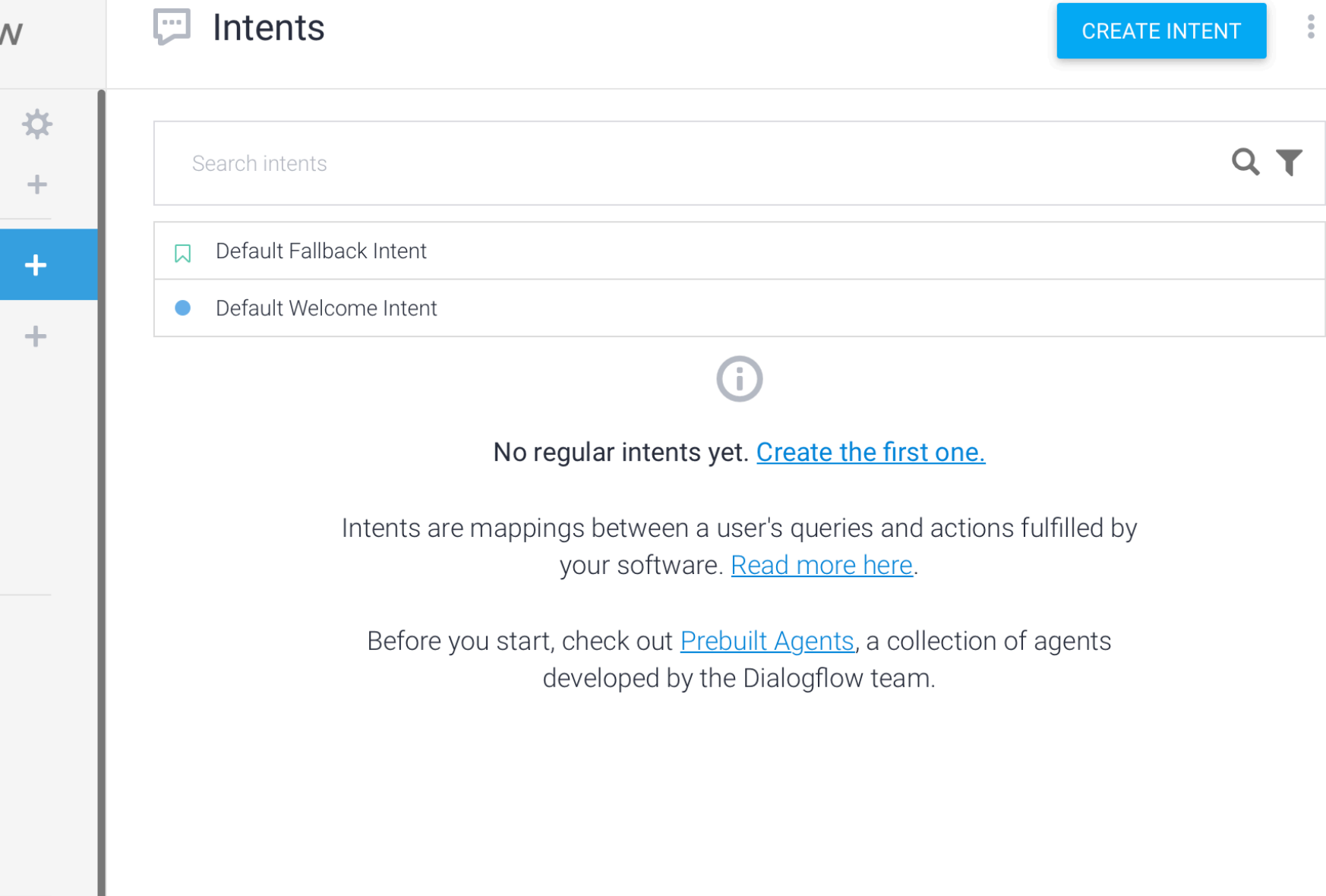

© Building User Interfaces | Professor Zhao | Lecture 21: *Dialogflow — An Introduction* 28

Try it now

 $\odot$ Please use test console above to try a sentence.

• Set-up Google Assistant integration.

## **Default Fallback Intents**

- Engaged if no other intents are recognized.
- Could be a result of not being able to "hear" the user, or unable to parse what they said.
- Can provide training examples of things that will serve as negative examples for your desired intents.

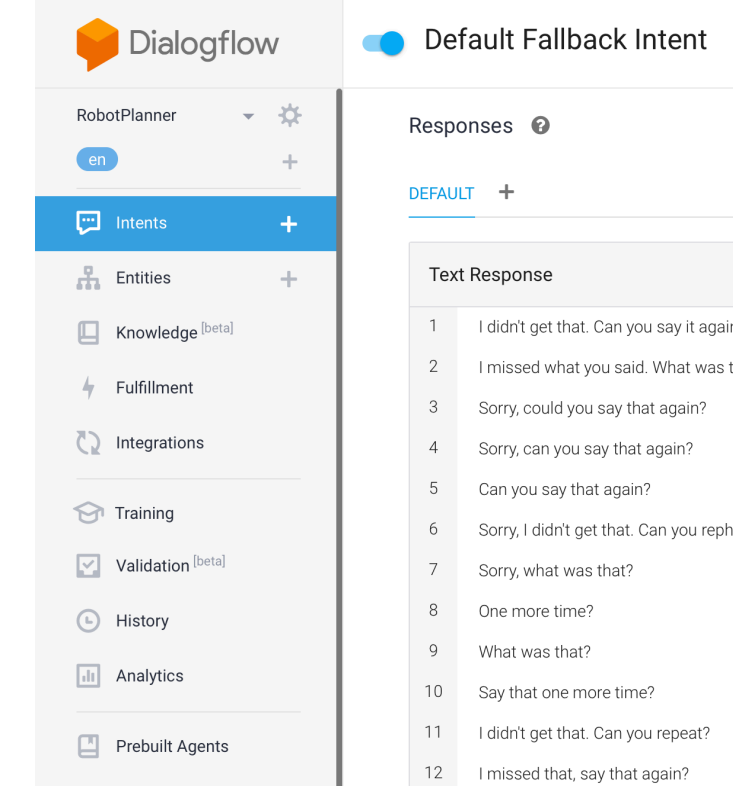

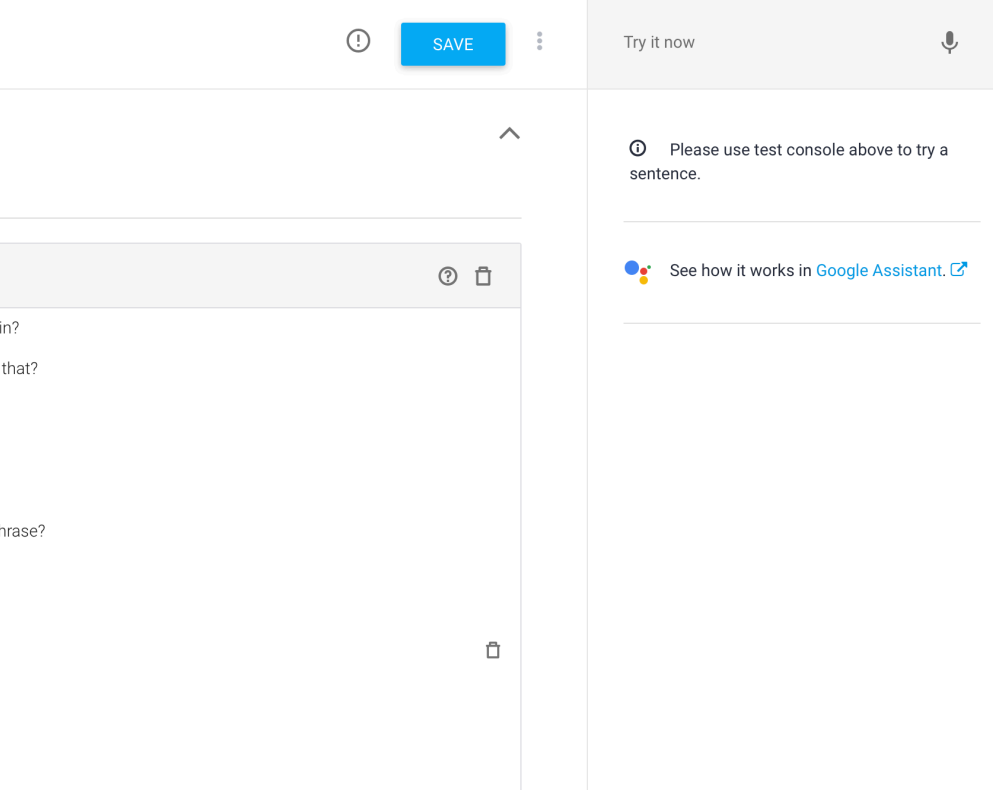

## **Creating Intents**

- Allow the user to say that they want a robot to pick something up.
- We will start with training phrases.
- Should try to create at least 10.

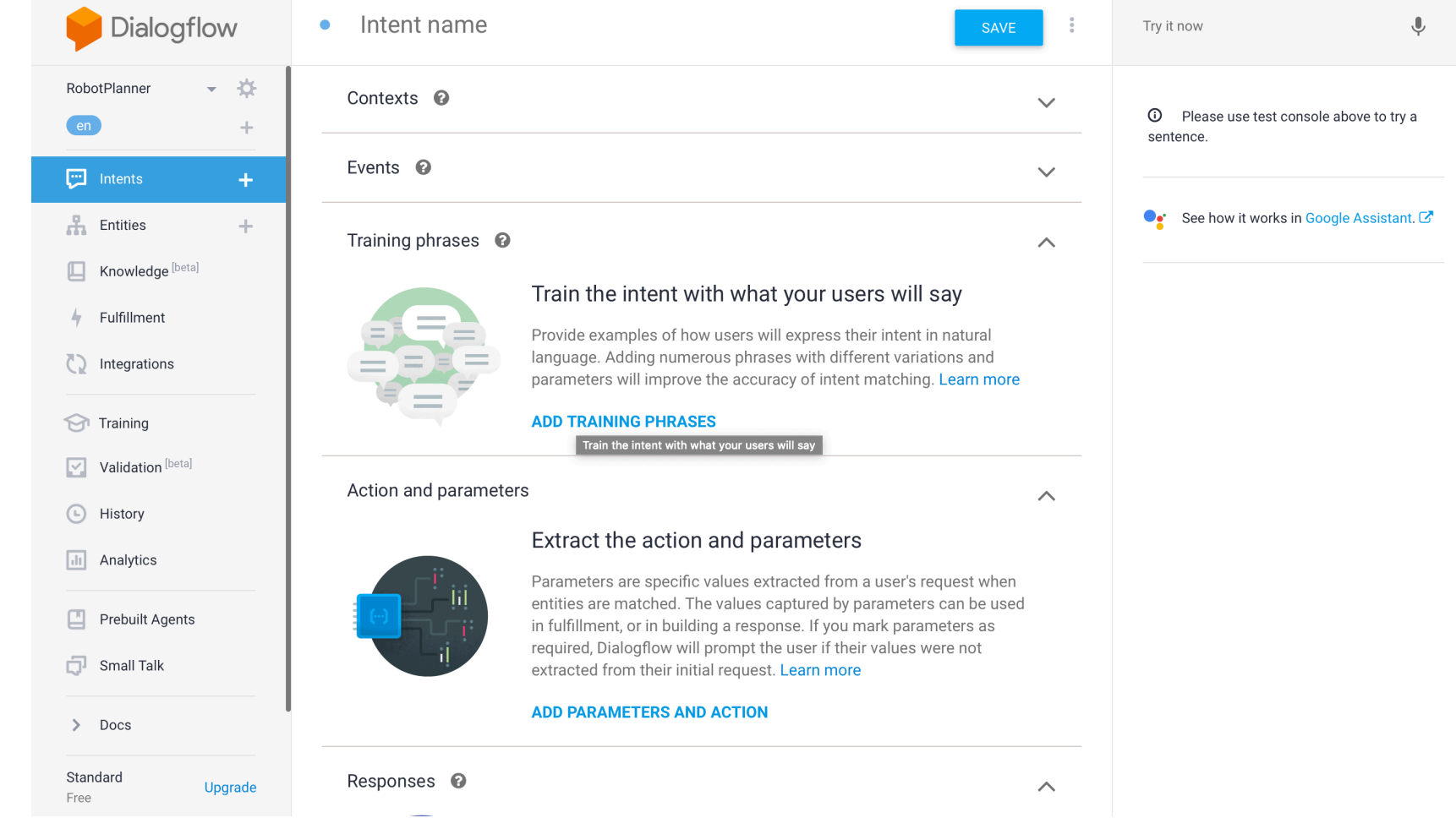

### **Creating Intents**

— Can you get the screwdriver for me?

- Please get the green ball.
- Pick up that red cube.
- etc.
- Notice how the color is highlighted? More on that next.

## Training phrases  $\bigcirc$ **55** Add user expression **99** Take that. **55** Grab this from me. **55** Take this wrench **99** Pick up the hammer over there. **59** How about getting that box of screws for **55** Can you get the screwdriver for me? **99** Please get the green ball **99** Get the **green** ball **99** Grab the toy **99** Pick up that red cube

### **Pickup Command**  $\bullet$

### **SAVE**

### Search training phrases  $Q \wedge$

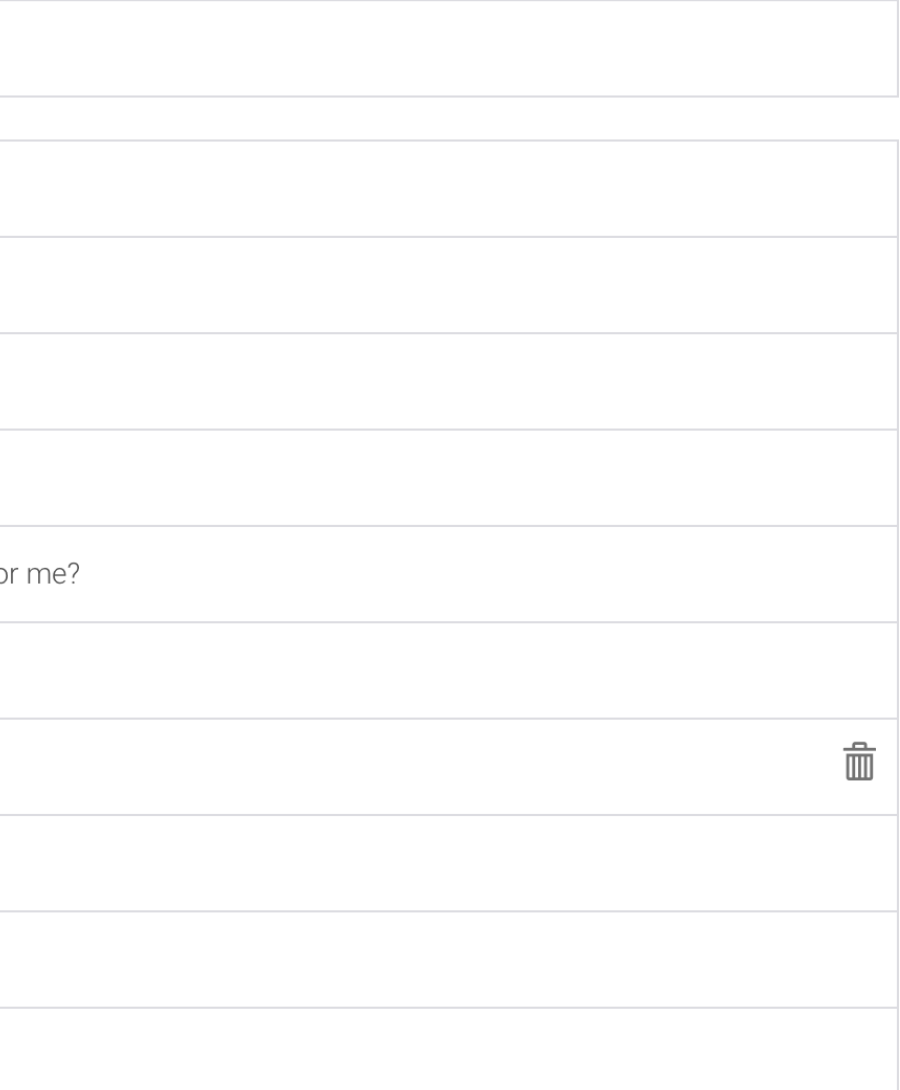

**Test**

### Test your agent using the *Default Welcome Intent*

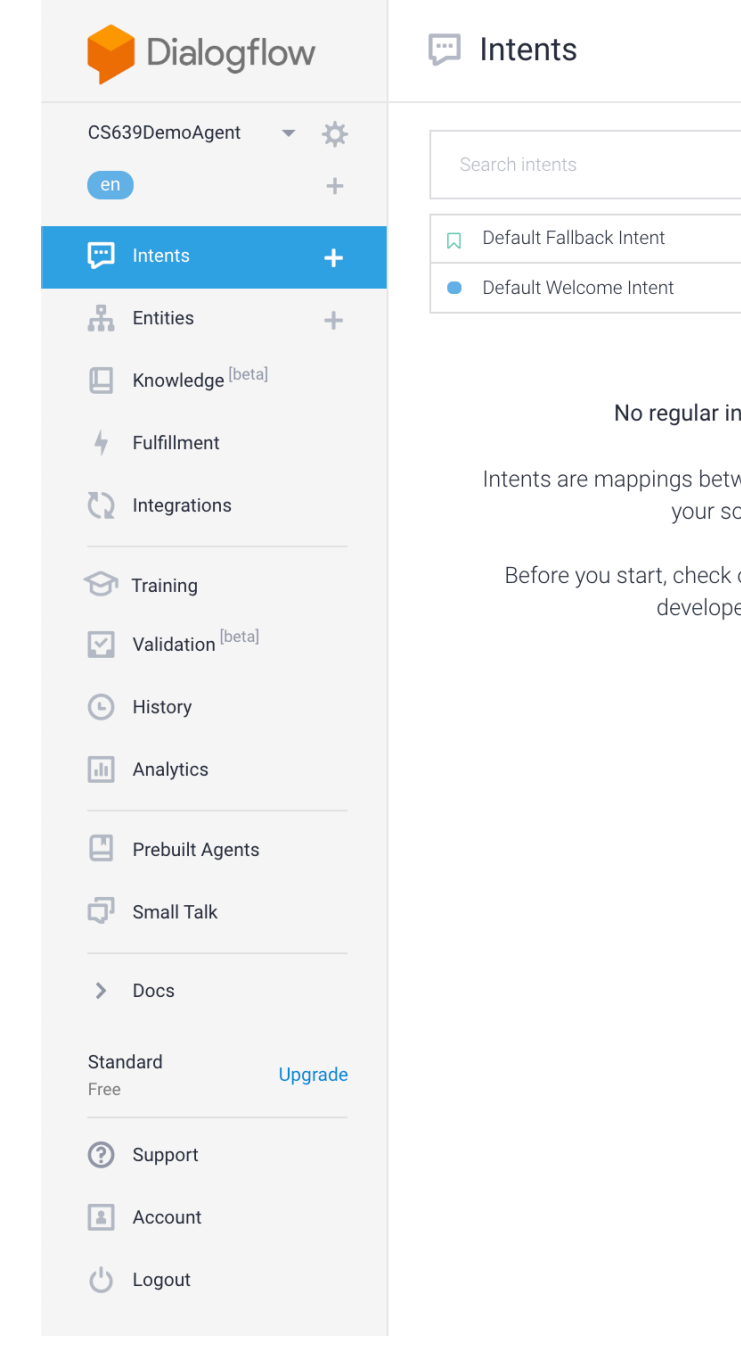

© Building User Interfaces | Professor Zhao | Lecture 21: *Dialogflow — An Introduction* 32

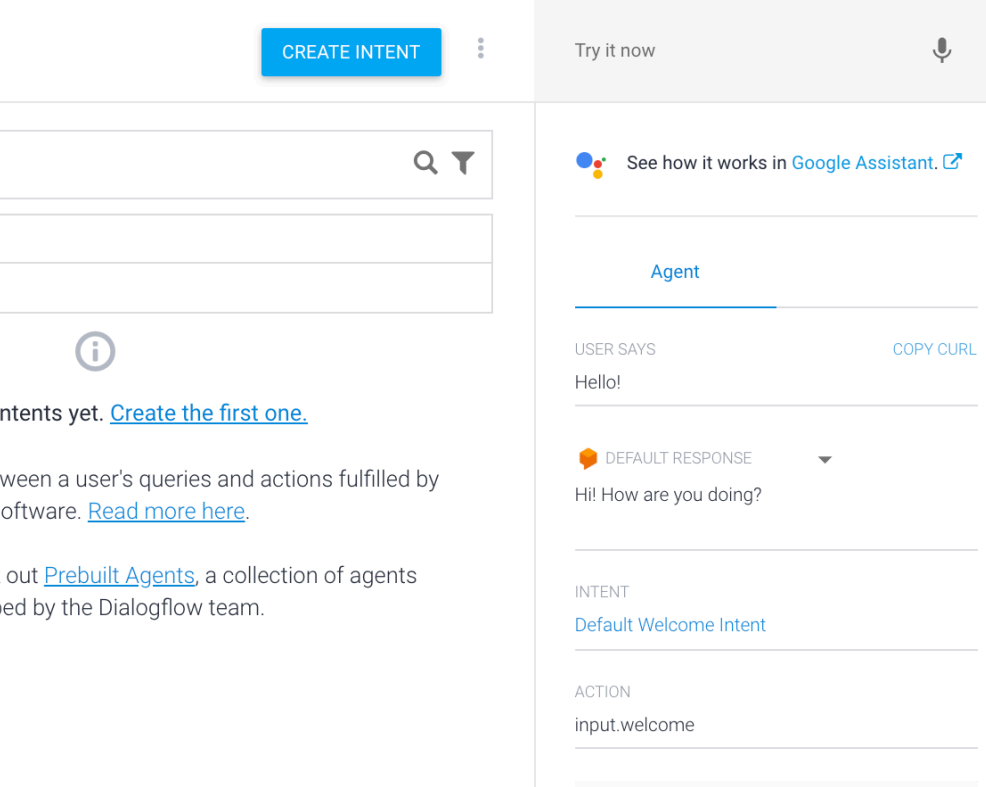

**DIAGNOSTIC INFO** 

## **Entities**

Let's consider those requests again.

- How do I get to *Middleton*?
- What is the price of a *basketball*?
- Buy *one* box of *tissues* from *Amazon*.

**What are entities?**

Sometimes, users' intents are more specific, and have an intent based around a certain item or *entity*.

**Definition:** Entities allow for more specificity of requests, without exploding the intent space.

Thus, if the request was:

**What is the weather like today in Seattle?**

The *intent*: weather inquiry; *entity*: Seattle

**Entities in Dialogflow**

## Let's define some things that the robot can pick up.

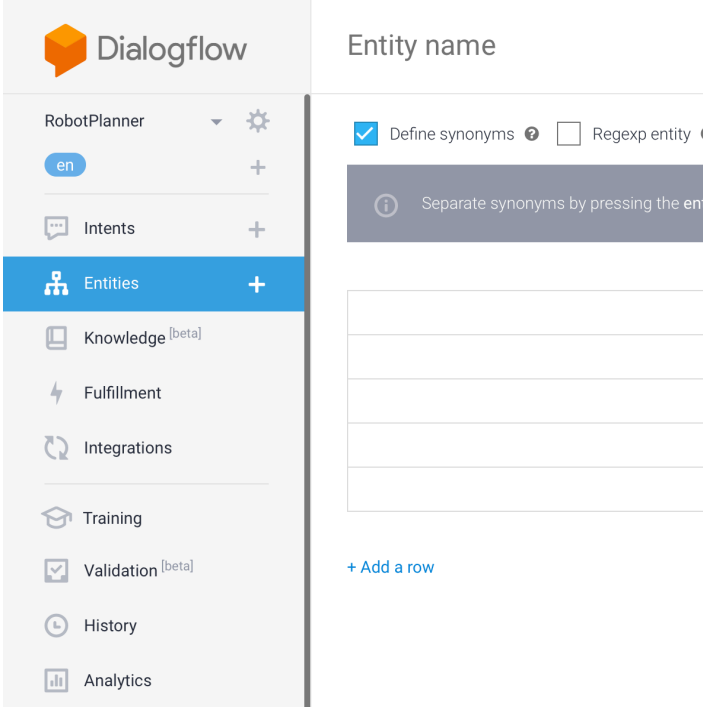

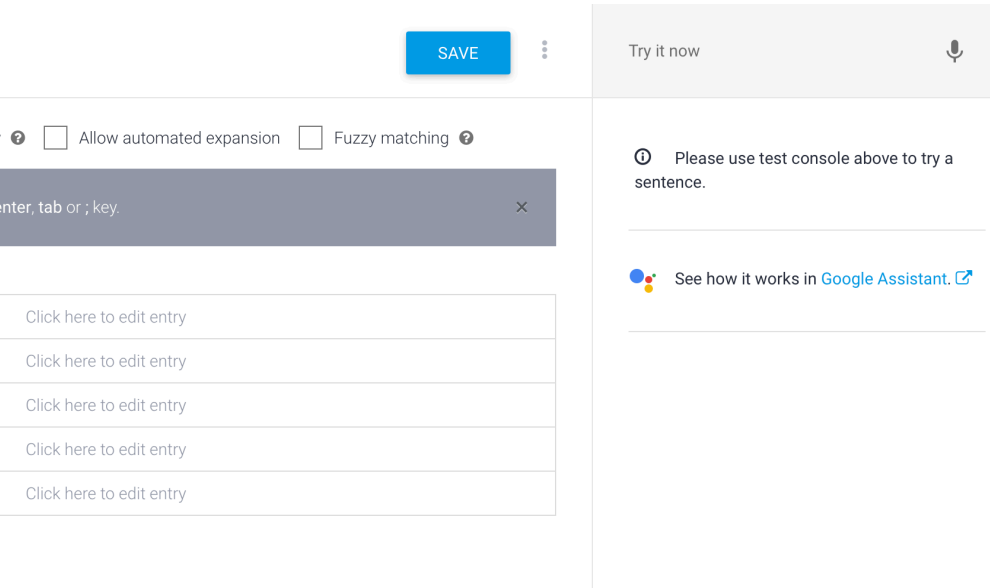

**Entities in Dialogflow**

Remember I mentioned some objects when creating my intents. Let's add those here.

- Cube
- Sphere
- Screwdriver
- etc.

## **Entity Entries and Synonyms**

- Cube (Box)
- Container (Box, Bin)
- Sphere (Ball)
- Screwdriver

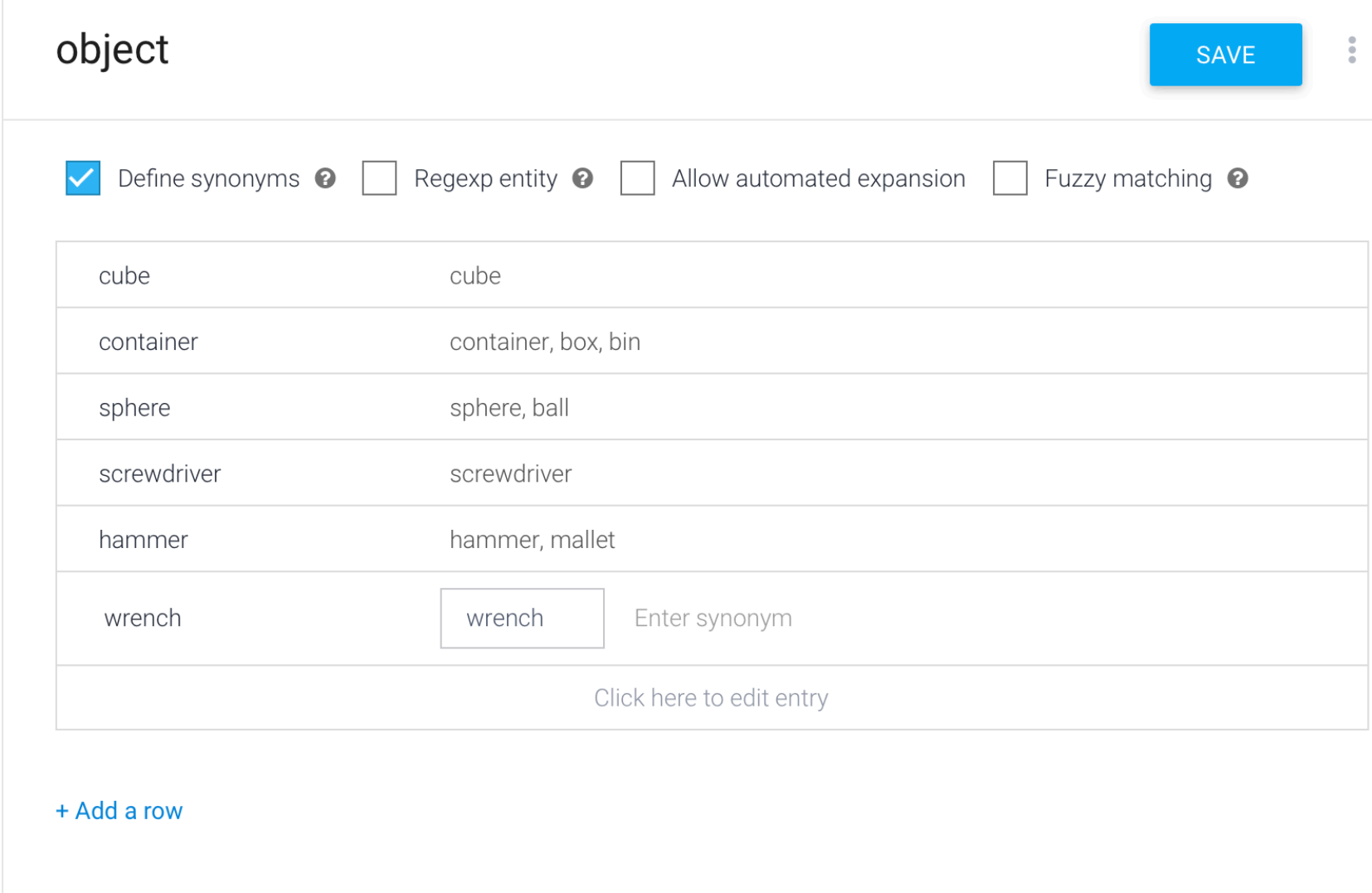

### **Tagging Entities in Intents**

Entities can be explicitly tagged in intents, if they are not automatically detected.

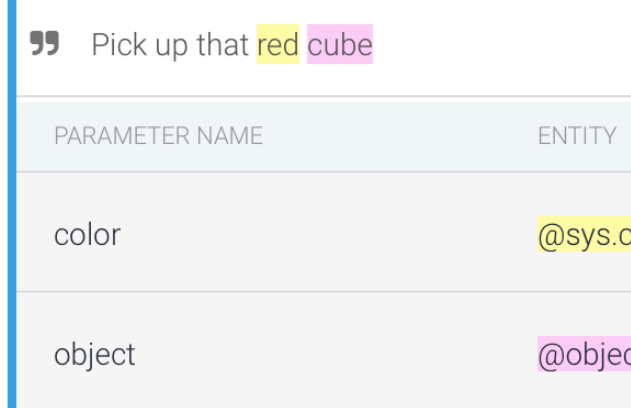

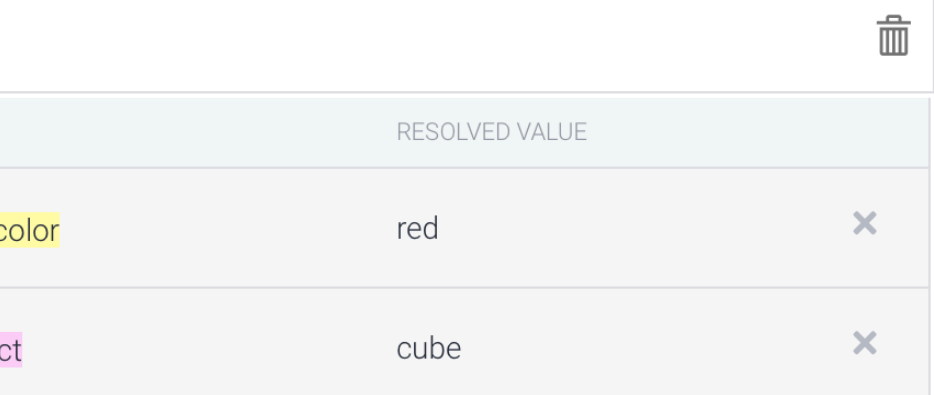

**Automated expansion**

### Allows dialogflow to extrapolate to new objects

### object

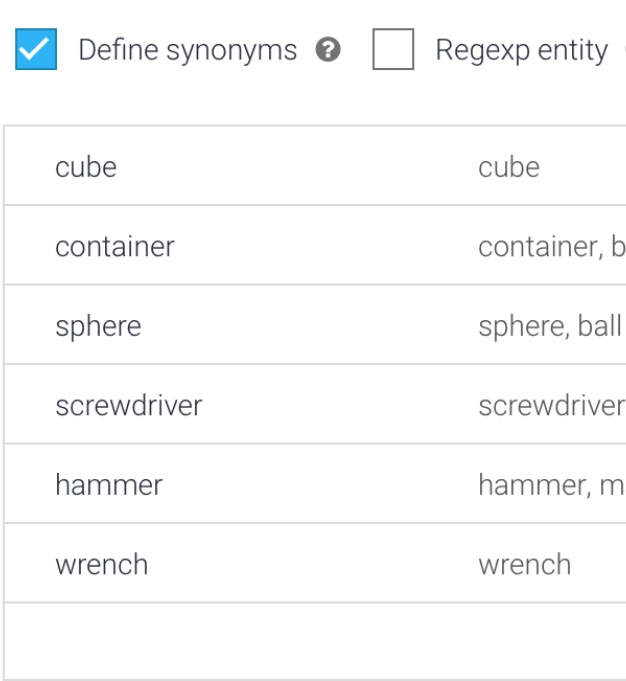

+ Add a row

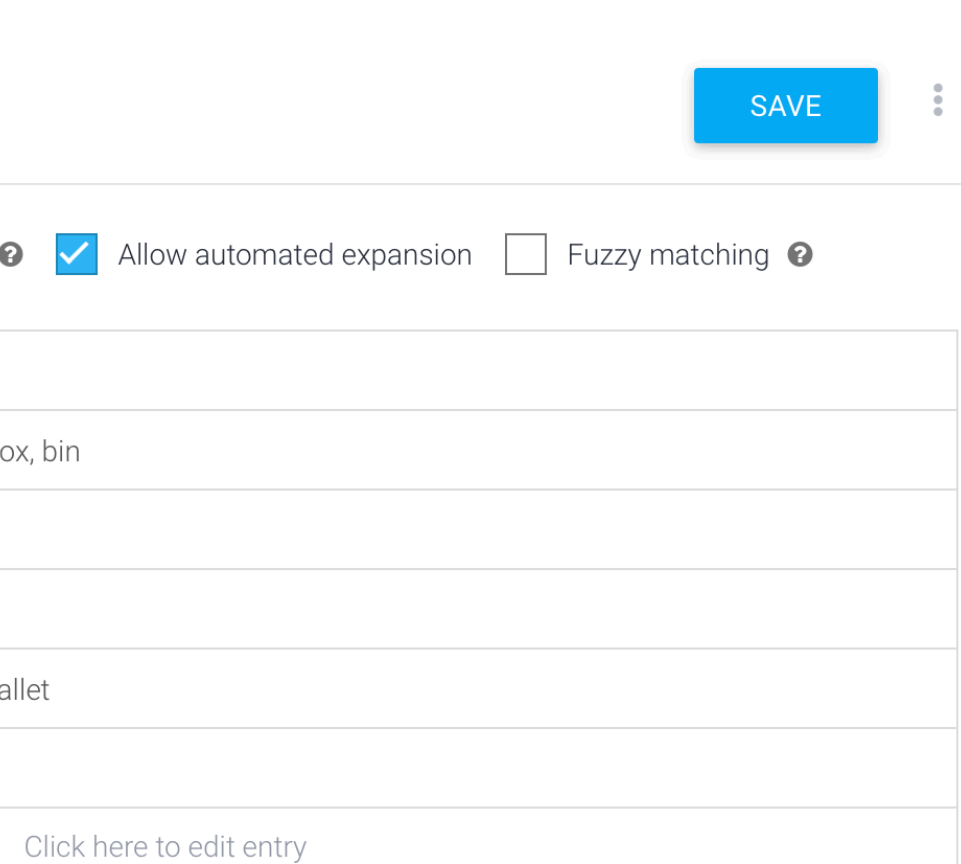

### **Required Entities**

Suppose you want to require the user provide some entity. You can make it required, and specify how you want the agent to respond if it isn't provided.

### Action and parameters

Enter action name

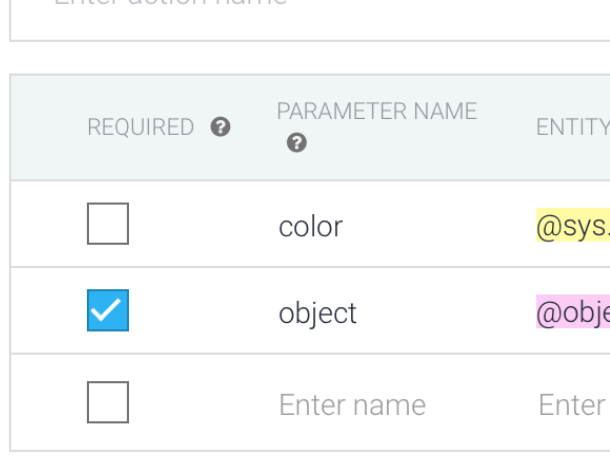

+ New parameter

### $\curvearrowright$

**IS LIST**  $\odot$ VALUE PROMPTS <sup>0</sup>  $\odot$ .color **\$color**  $\overline{\phantom{a}}$ Define prompt ect **\$object**  $S...$ Enter value entity

## **Specifying prompts**

## Specify in the modal what prompts to use to query the required entity.

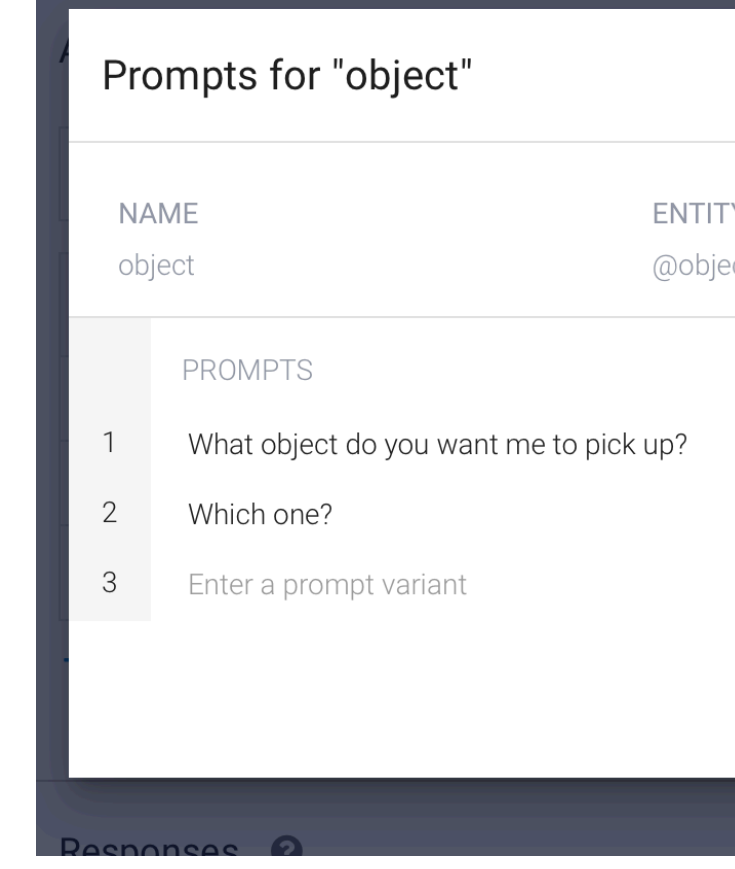

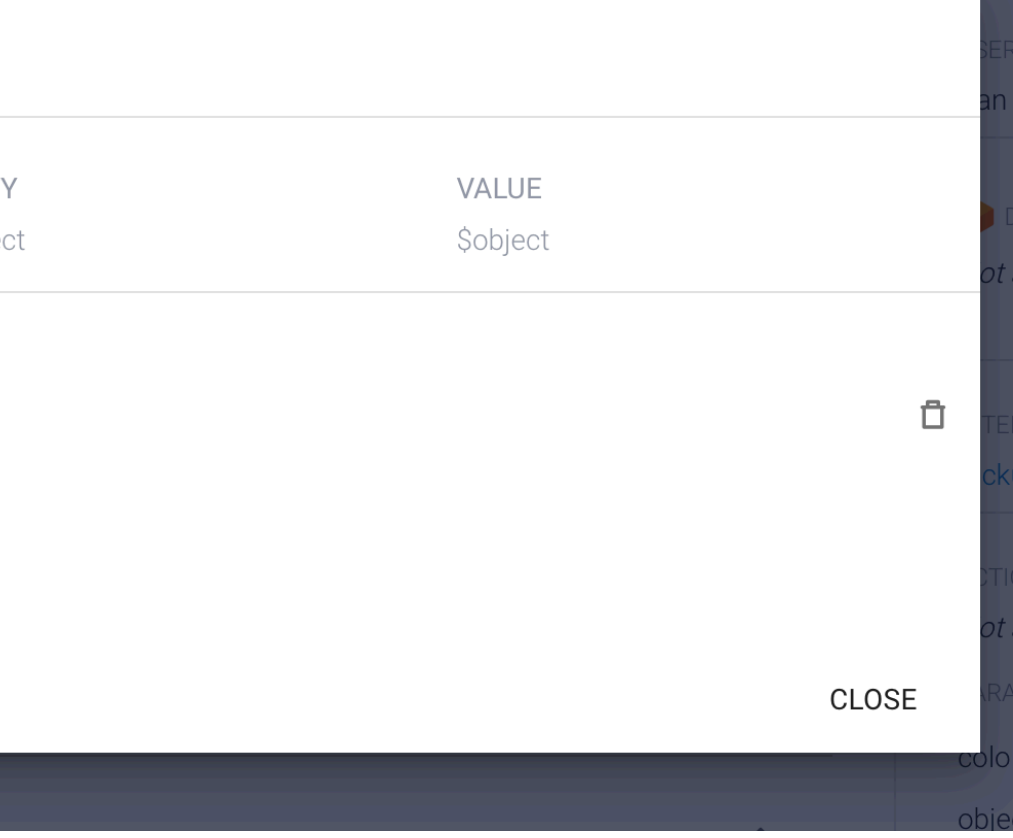

### **Tweaking your intents for required entities**

Remove the entity from the prompt if it was too general. Then the agent will inquire if it gets that prompt.

Note: This could also be handled by context, which will be discussed next build class.

### Training phrases <sup>o</sup>

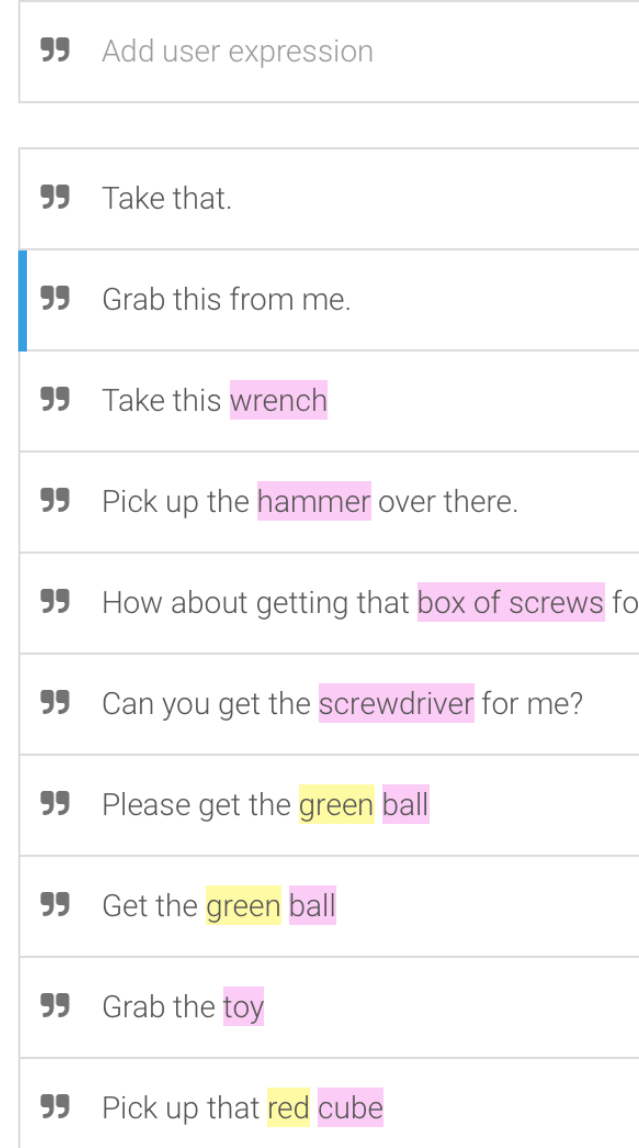

### Search training phrases  $\mathsf{Q}$

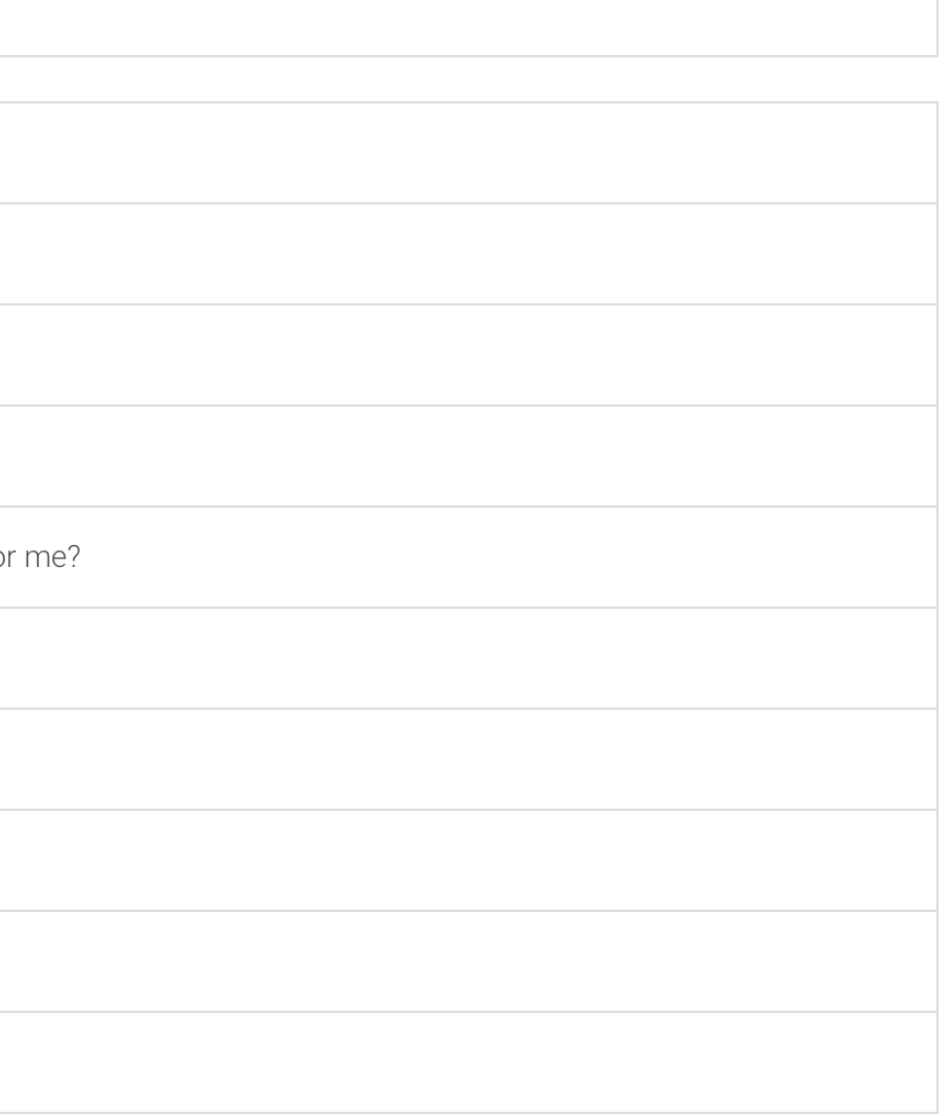

### **Dialogflow Documentation**

## [Full Documentation](https://cloud.google.com/dialogflow/docs/concepts)

## **Let's Build An Agent**

## **Assignment Preview**

We will create a voice assistant for a fictional online clothing retail store, called *WiscShop.*

- Dialogflow  $\alpha$  Develop specifications
- Dialogflow  $\beta$  Implementation
- Dialogflow  $\gamma$  User evaluation

## **Dialogflow** *Alpha* **— Develop**  specifications<sup>11</sup>

Experience prototyping to develop specifications for the voice assistant.

- Study the *WiscShop* store system
- Bodystorm how the voice assistant can support a set of capabilities
- Extract Dialogflow intents, entities, etc.

ii is on it's way. It will e at 21 St. Stephen's n in 3 minutes. Your r's name is Travis.

 $<sup>11</sup>$  [Image source](https://www.intercom.com/blog/designing-conversational-interfaces/)</sup>

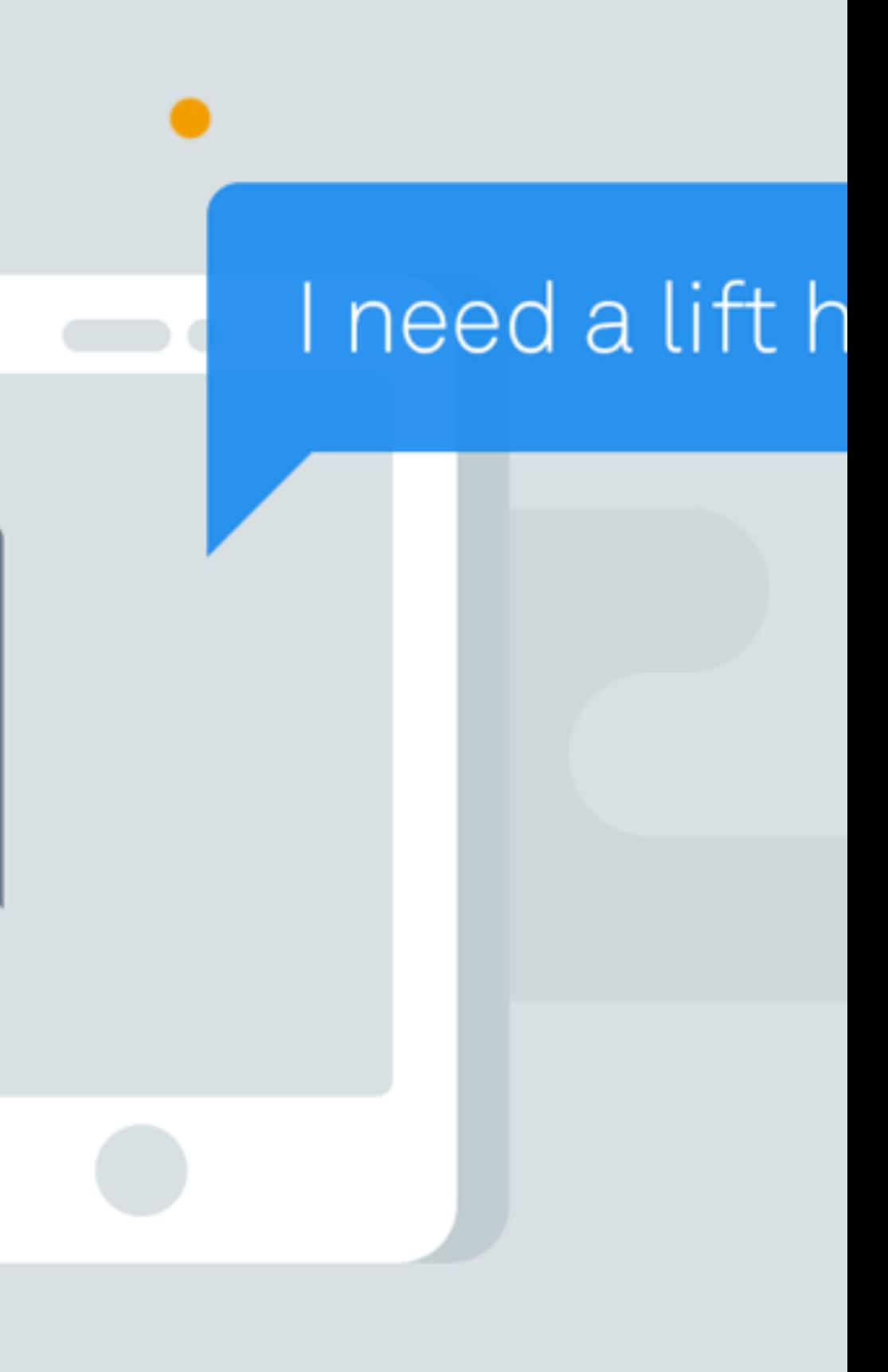

### **Capabilities**

- Create a voice agent that allows a user to navigate a visual shopping interface.
- Allow the user to navigate from anywhere back to home, or to their cart.
- Allow the user to return to the previous page.
- Allow the user to specify the category of items they want to look at.
- Allow the user to specify attributes/tags to search in.
- Allow the user to navigate to product pages.
- Allow the user to add items (when on that product page) to their cart.
- Allow the user to go to checkout and complete the process.

## **Dialogflow** *Beta* **— Implementation8**

Implement the voice assistant agent using the specifications extracted in Dialogflow  $\alpha$ .

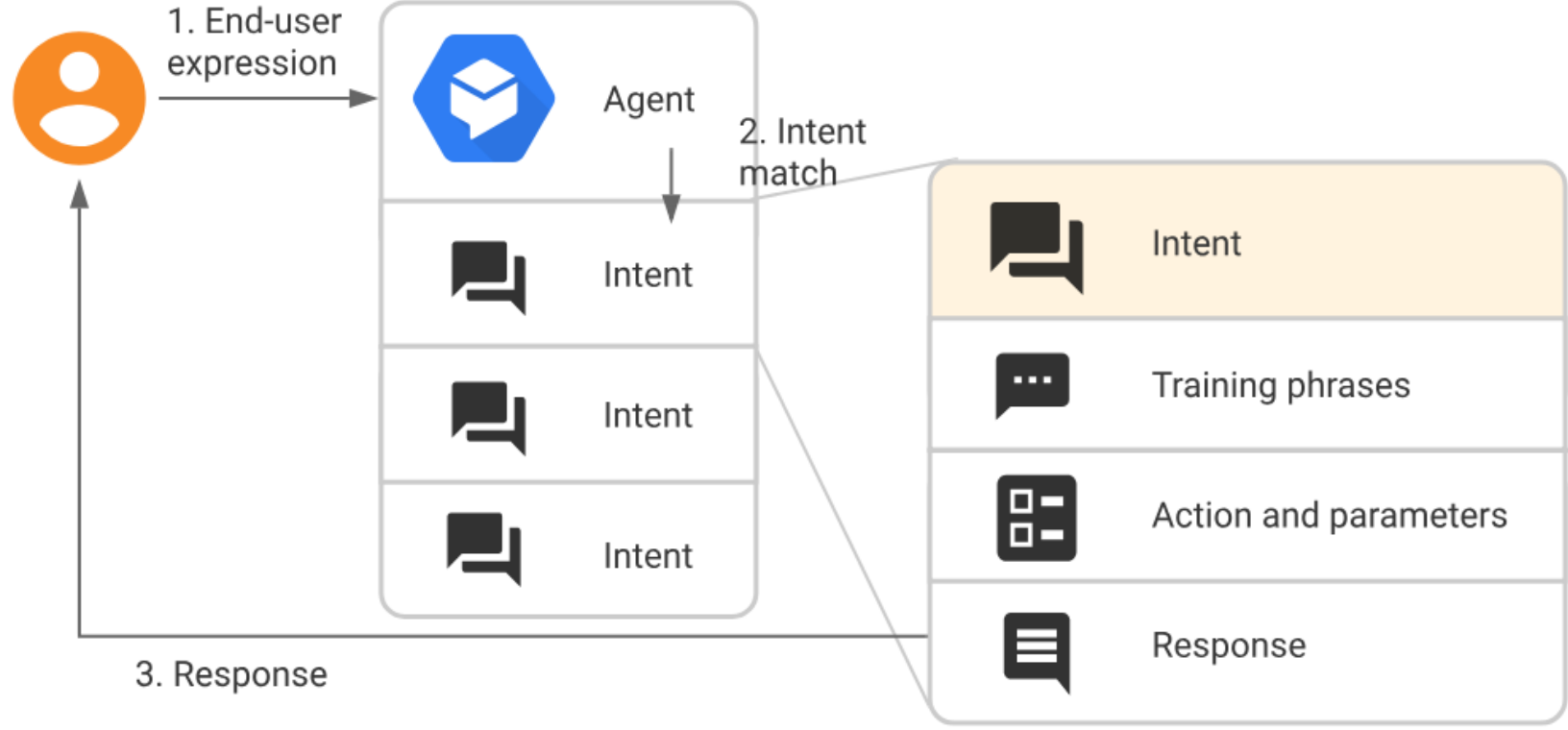

<sup>8</sup> [Image source](https://cloud.google.com/dialogflow/docs/intents-overview)

### **Server API**

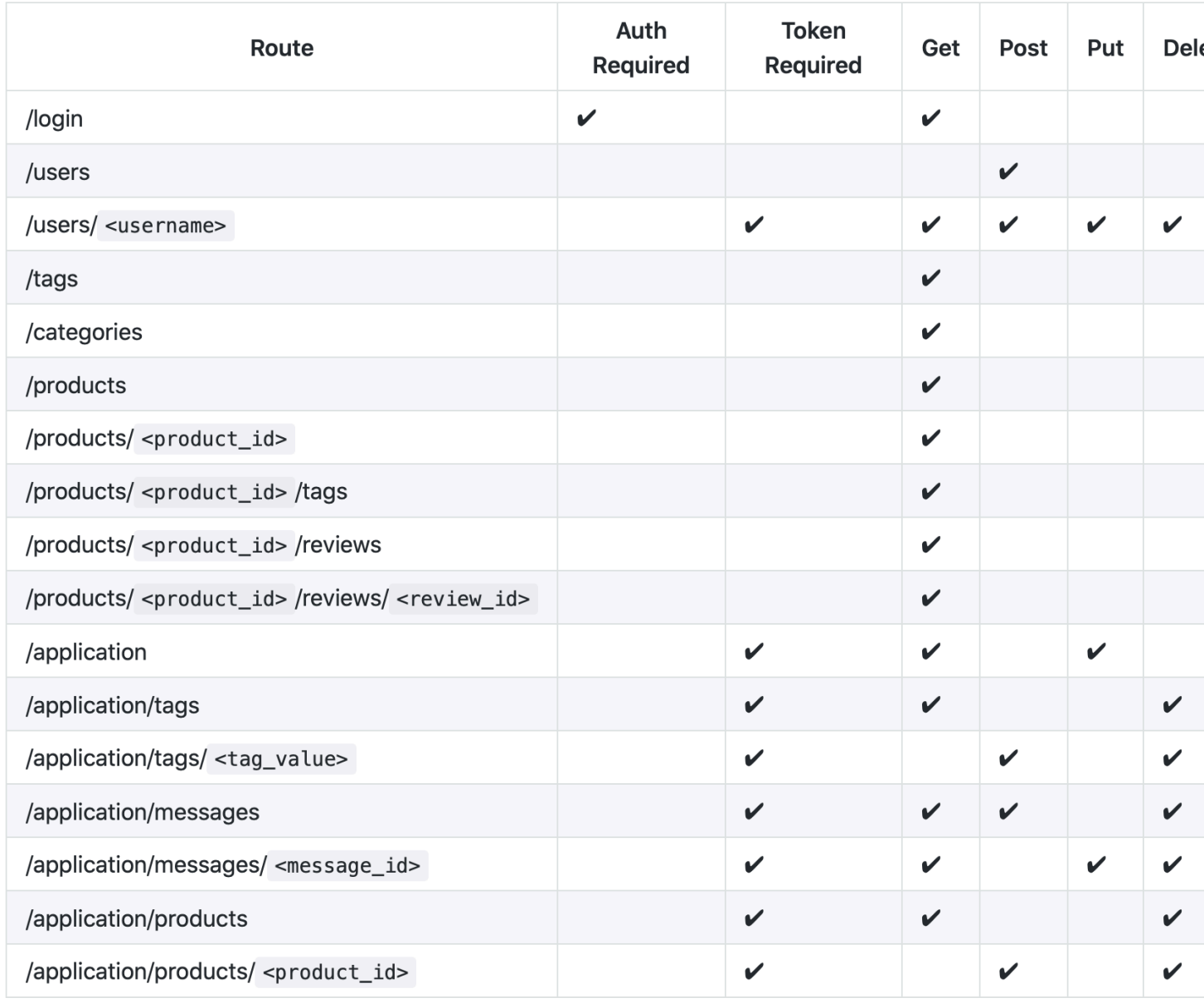

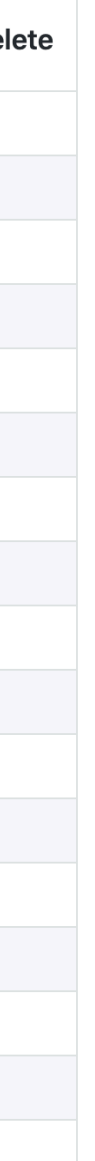

### **Pages**

home category:<category> product:<product> cart-current cart-review cart-confirmed

## **Dialogflow Gamma – User evaluation**<sup>12</sup>

Design and perform a mini usability test over Zoom.

- Develop user study protocol.
- Recruit two volunteers.
- Administer the protocol.
- Analyze and report your findings.

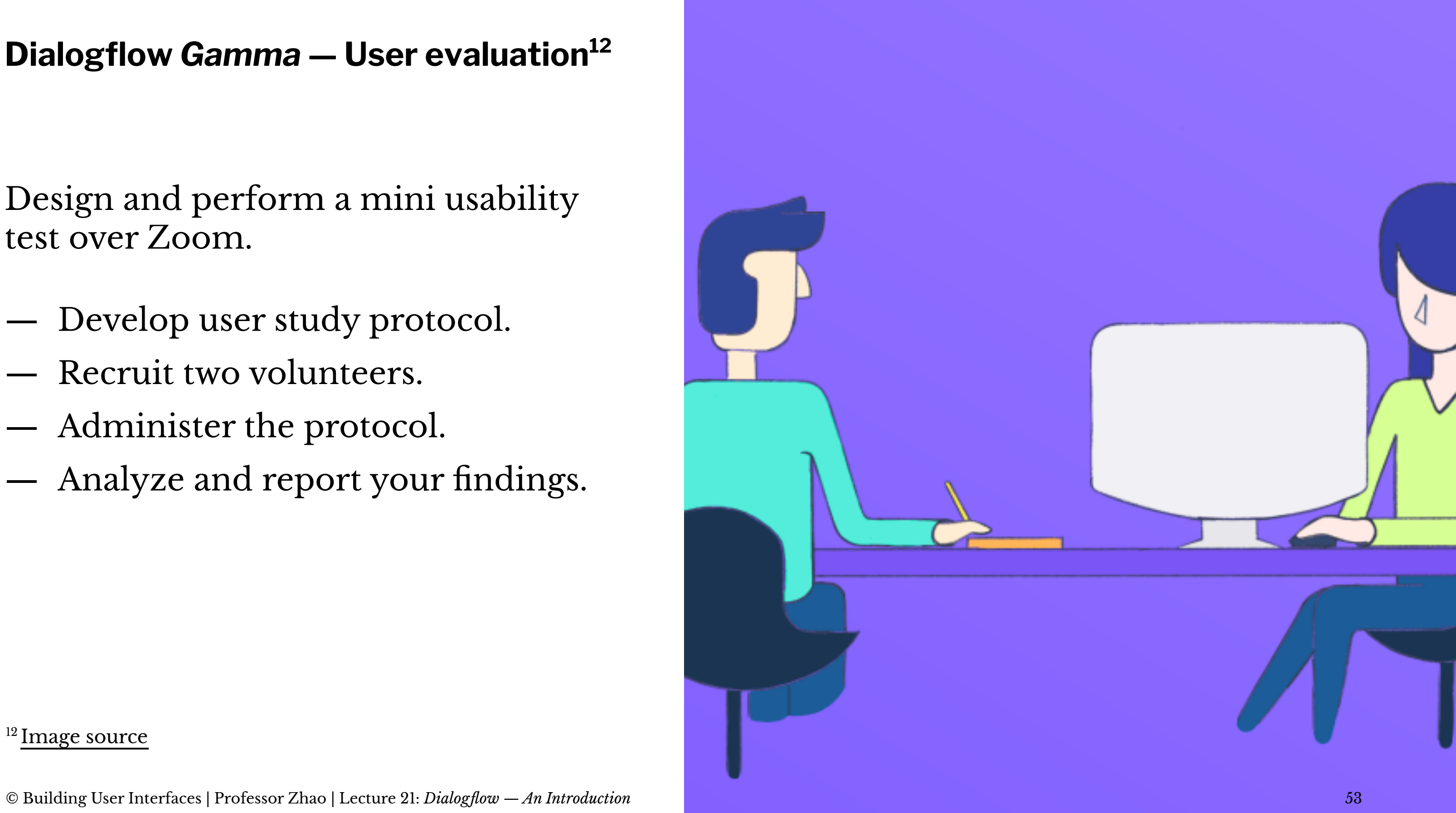

### <sup>12</sup> [Image source](https://medium.muz.li/how-to-perform-usability-testing-6290ac903696)

## **What have we learned today?**

- Introduction to Conversational Interface Technologies
- Introduction to Dialogflow
- Dialogflow Building Blocks, Part 1
- Let's Make an Agent
- Assignment Preview